Direction de la Recherche, de l'Expertise et de la Valorisation

**Direction Déléguée au Développement Durable, à la Conservation de la Nature et à l'Expertise**

# **Service du Patrimoine Naturel**

Lucille BILLON, Romain SORDELLO, Isabelle WITTE, Julien TOUROULT.

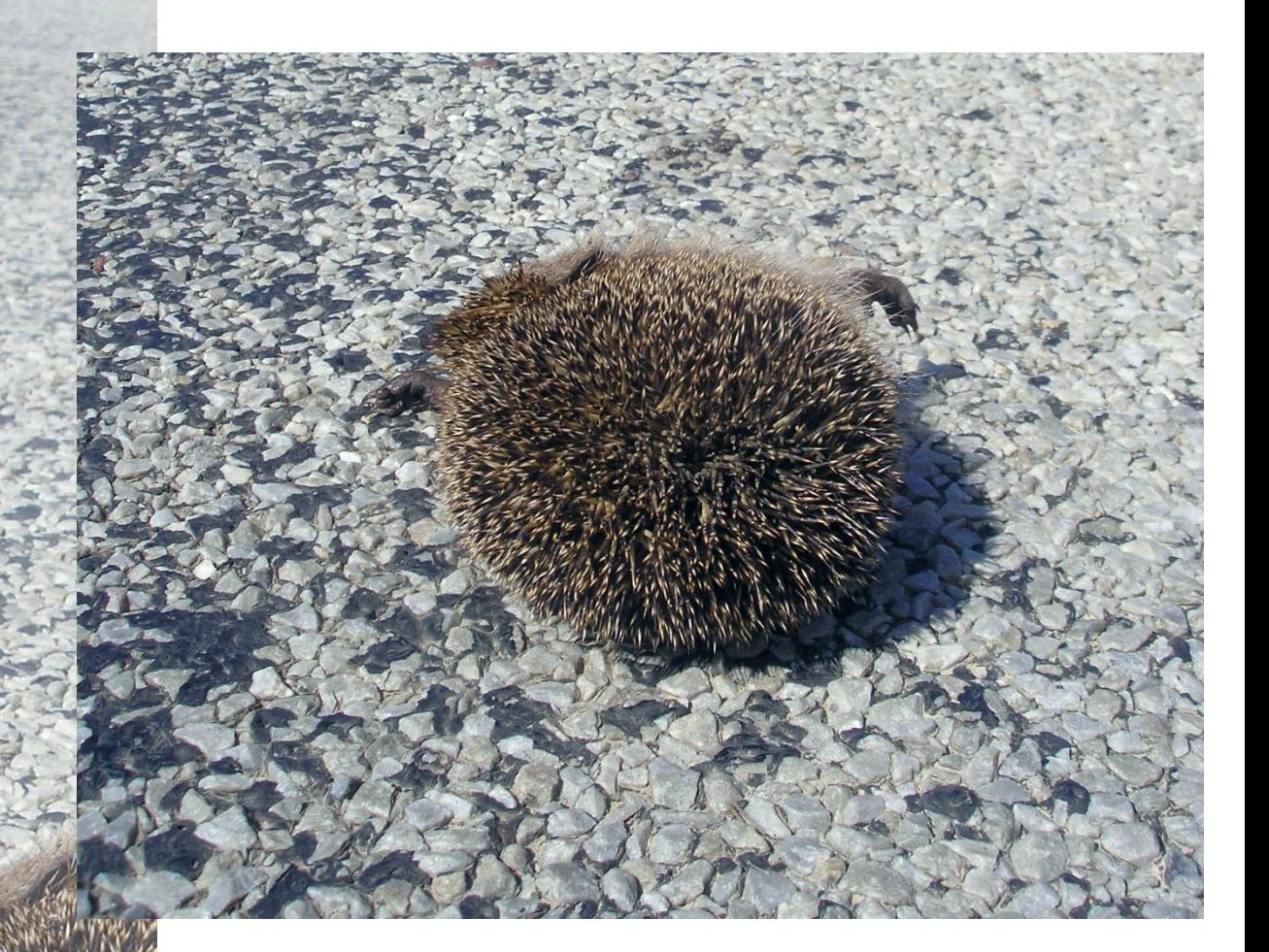

entre de ressources TRAME VERTE **ET BLEUE** RÉPUBLIQUE FRANÇAISE Ministère<br>de l'Écologie, du Développement durable et de l'Énergie

- 1 - - 1 -

MUSÉUM

 **Méthode d'analyse des données issues du protocole de recensement des collisions faune/véhicule pour la détection de zones à risque**

# **Le Service du Patrimoine Naturel (SPN)**

#### **Inventorier - Gérer - Analyser - Diffuser**

Au sein de la direction de la recherche, de l'expertise et de la valorisation (DIREV), le Service du Patrimoine Naturel développe la mission d'expertise confiée au Muséum national d'Histoire naturel pour la connaissance et la conservation de la nature. Il a vocation à couvrir l'ensemble de la thématique biodiversité (faune/flore/habitat) et géodiversité au niveau français (terrestre, marine, métropolitaine et ultra-marine). Il est chargé de la mutualisation et de l'optimisation de la collecte, de la synthèse et la diffusion d'informations sur le patrimoine naturel.

Placé à l'interface entre la recherche scientifique et les décideurs, il travaille de façon partenariale avec l'ensemble des acteurs de la biodiversité afin de pouvoir répondre à sa mission de coordination scientifique de l'Inventaire national du Patrimoine naturel (code de l'environnement : L411-5).

**Un objectif** : contribuer à la conservation de la Nature en mettant les meilleures connaissances à disposition et en développant l'expertise.

En savoir plus :<http://www.mnhn.fr/spn/>

Directeur : Jean-Philippe SIBLET Adjoint au directeur en charge des programmes de connaissance : Laurent PONCET Adjoint au directeur en charge des programmes de conservation : Julien TOUROULT

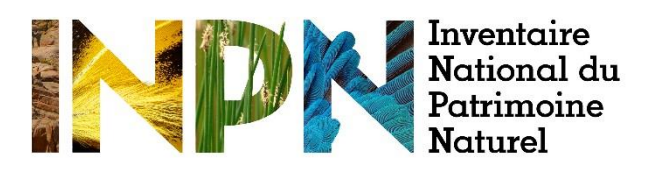

Porté par le SPN, cet inventaire est l'aboutissement d'une démarche qui associe scientifiques, collectivités territoriales, naturalistes et associations de protection de la nature en vue d'établir une synthèse sur le patrimoine naturel en France. Les données fournies par les partenaires sont organisées, gérées, validées et diffusées par le MNHN. Ce système est un dispositif clé du SINP et de l'Observatoire National de la Biodiversité.

Afin de gérer cette importante source d'informations, le Muséum a construit une base de données permettant d'unifier les données à l'aide de référentiels taxonomiques, géographiques et administratifs. Il est ainsi possible d'accéder à des listes d'espèces par commune, par espace protégé ou par maille de 10x10 km. Grâce à ces systèmes de référence, il est possible de produire des synthèses quelle que soit la source d'information.

Ce système d'information permet de mutualiser au niveau national ce qui était jusqu'à présent éparpillé à la fois en métropole comme en outre-mer et aussi bien pour la partie terrestre que pour la partie marine. C'est une contribution majeure pour la connaissance, l'expertise et l'élaboration de stratégies de conservation efficaces du patrimoine naturel.

En savoir plus : [http://inpn.mnhn.fr](http://inpn.mnhn.fr/accueil/index)

Rapport produit dans le cadre de la mission du SPN-MNHN au sein du Centre de ressources Trame verte et bleue (CONVENTION MNHN/MEDDE)

Auteur :

**Lucille BILLON**, Chargée de mission Trame verte et bleue (TVB)

Relecteurs :

**Romain SORDELLO**, Chef de projet Trame verte et bleue (TVB) **Isabelle WITTE**, Chargée de mission Analyse de données et appui à la valorisation scientifique **Julien TOUROULT**, Directeur adjoint en charge des programmes de conservation N2000 et TVB

Photo de couverture: Hérisson d'Europe (*Erinaceus europaeus*) © Romain SORDELLO

**Citation recommandée** : BILLON L., SORDELLO R.. WITTE I. & TOUROULT J. (2015). Méthode d'analyse des données issues du protocole de recensement des collisions faune/véhicule pour la détection de zones à risque. Service du patrimoine naturel, Muséum national d'Histoire naturelle, Paris. **SPN 2015 – 55** : 30 p.

# **Table des matières**

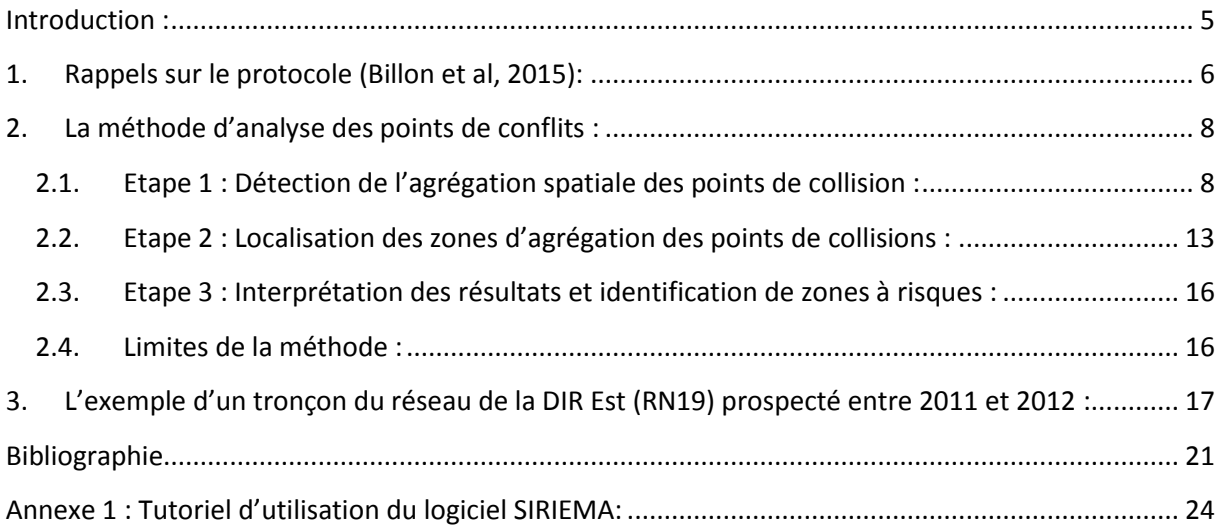

*A Isis…*

# <span id="page-4-0"></span>**Introduction :**

Les espèces animales et végétales s'organisent en populations qui interagissent et évoluent au sein de leur environnement. La structure et la dynamique spatiale de ces communautés écologiques sont importantes pour leur survie et leur préservation. La fragmentation des habitats est l'une des causes de la perte de biodiversité. Elle entraine un changement dans la configuration paysagère des écosystèmes et a ainsi un impact sur la structure des populations (Fahrig, 2003).

Les infrastructures linéaires de transport, et plus précisément les routes, font partie des éléments qui fragmentent le territoire. Elles affectent les composantes abiotiques de l'environnement (hydrologie, érosion, pollution, etc.) et l'intensité des effets observés varient selon la position géographique de la route et l'occupation du sol (Forman et Alexander, 1998). Par exemple, l'impact des routes sur les populations d'amphibiens est lié à la proximité de zones humides avec le réseau routier (Coelho *et al*, 2012). En plus de la perte d'habitats, ces changements ont plusieurs effets négatifs directs sur les écosystèmes et la faune: les routes sont sources de mortalité, via les collisions avec les véhicules, et constituent des barrières au déplacement de la faune sauvage (Jaeger *et al* 2006 ; Coffin, 2007).

La mortalité due aux collisions constitue l'effet direct le plus conséquent sur les populations animales. Les facteurs qui poussent un individu à traverser la route sont multiples, difficilement prévisibles et varient d'une espèce à l'autre (Clevenger *et al*, 2003). Chez les rapaces par exemple, et plus particulièrement les nocturnes, la présence de micromammifères colonisant les bordures des routes, leur mode de chasse rasant mais aussi l'éblouissement causé par les phares des véhicules font partie des causes à l'origine d'une collision (Gomes et al, 2009 ; Morelle et Genot, 2012). Chez la Loutre d'Europe (*Lutra lutra*), ces collisions ont lieu dans la majorité des cas à proximité d'un cours d'eau (Simonnet, 2007). Le Cerf Elaphe (*Cervus elaphus*), quant à lui, est plutôt poussé à traverser la route lorsqu'il est dans une situation de fuite suite à des perturbations occasionnelles (Sordello, 2012).

Pour mettre en place des mesures de réduction des impacts des routes sur la faune, il est nécessaire d'étudier la répartition spatiale des collisions le long de la route étudiée. Si une zone avec une mortalité plus forte que d'autres est détectée, il faudra cibler cette zone pour la mise en place de mesures de réduction (Santos *et al*, 2015). Si la mortalité est la même le long de la route, peu importe la localisation de la mesure de réduction, celle-ci aura le même effet sur toutes les zones.

Plusieurs études ont montré que dans certains cas, les collisions peuvent être spatialement agrégées (Clevenger *et al*, 2003). Ces agrégats peuvent être les témoins d'une zone potentiellement dangereuse pour la faune. Ainsi, étudier la répartition des collisions afin de détecter des zones d'agrégation pourrait être une manière efficace de détecter des points de conflits (Ramp *et al*, 2005).

C'est dans ce but qu'un protocole de recensement des collisions entre la faune sauvage et les véhicules a été défini par le Service du Patrimoine Naturel en partenariat avec la Direction Interdépartementale des Routes de l'Est (DIR Est) (Rogeon et Laurent, 2010) : les agents responsables de l'entretien des routes sont chargés de relever les collisions rencontrées lors de leur patrouille et de remonter les données via le remplissage d'une fiche de terrain.

Ce protocole a été mis en œuvre durant 5 ans environ (fin 2009 à début 2014) et à l'heure où de nombreuses structures (associations, sociétés privées d'autoroutes, collectivités territoriales, etc.) s'intéressent à l'étude des collisions (Billon, 2014), un socle commun a été défini, afin de permettre son déploiement. Ce protocole est mis en œuvre au sein des DIR volontaires et a vocation à s'étendre à d'autres établissements (Billon *et al*, 2015). Ce rapport complète le protocole en proposant une méthode d'analyse des données récoltées.

# <span id="page-5-0"></span>**1. Rappels sur le protocole de recensement des collisions (Billon** *et al***, 2015):**

### **> Principe :**

Les agents d'entretien des routes sont amenés à effectuer des passages fréquents, pouvant être quotidiens, sur les tronçons routiers du réseau des DIR afin de vérifier leur bon état. Cette activité leur permet d'être des observateurs réguliers de collisions entre la faune et les véhicules. Ces données sont précieuses pour l'étude des points de conflits faune/route et les agents volontaires peuvent, via un dispositif de terrain (fiche, main courante, application, etc.), relever ces données de collisions. Ces relevés constituent ainsi un objectif secondaire de leur mission de patrouille car les observateurs n'effectuent pas leur prospection dans le but de détecter des collisions.

Ces données sont remontées aux services compétents des DIR pour permettre leur analyse. Afin de faciliter le travail des agents, le nombre d'informations à récolter concernant une collision a été réduit, ce qui permet un remplissage rapide et plus sécurisant de la fiche de terrain.

#### **> Données minimales à récolter :**

- Le groupe d'espèce, à minima, et dans l'idéal, l'espèce.
- La date complète.
- La localisation.
- L'effort de prospection (= fréquence de passage sur la route prospectée, dans l'idéal chaque jour ou tous les 2 jours).

L'effort de prospection est une information importante car sans elle, on ne peut distinguer l'absence de collision de l'absence d'effort (Bellan *et al*, 2013).

#### **> Choix des espèces recensées :**

Le protocole doit permettre de relever toutes les espèces sauvages victimes d'une collision détectées, même si ce sont des espèces dites « ordinaires », tels que les hérissons, renards, mustélidés, léporidés etc. Ces espèces sont en effet nécessaires à l'analyse car même s'il n'y a pas d'enjeu fort de conservation, elles peuvent être indicatrices des zones de connexion biologique. Les analyses sont ainsi faites sur toutes espèces et ensuite par groupe d'espèces ayant les mêmes traits de vies. Selon le contexte de chaque territoire, des analyses plus précises concernant des espèces ayant des enjeux de conservation forts peuvent être réalisées.

### **> Les biais à considérer lors de l'étude des collisions faune/véhicule :**

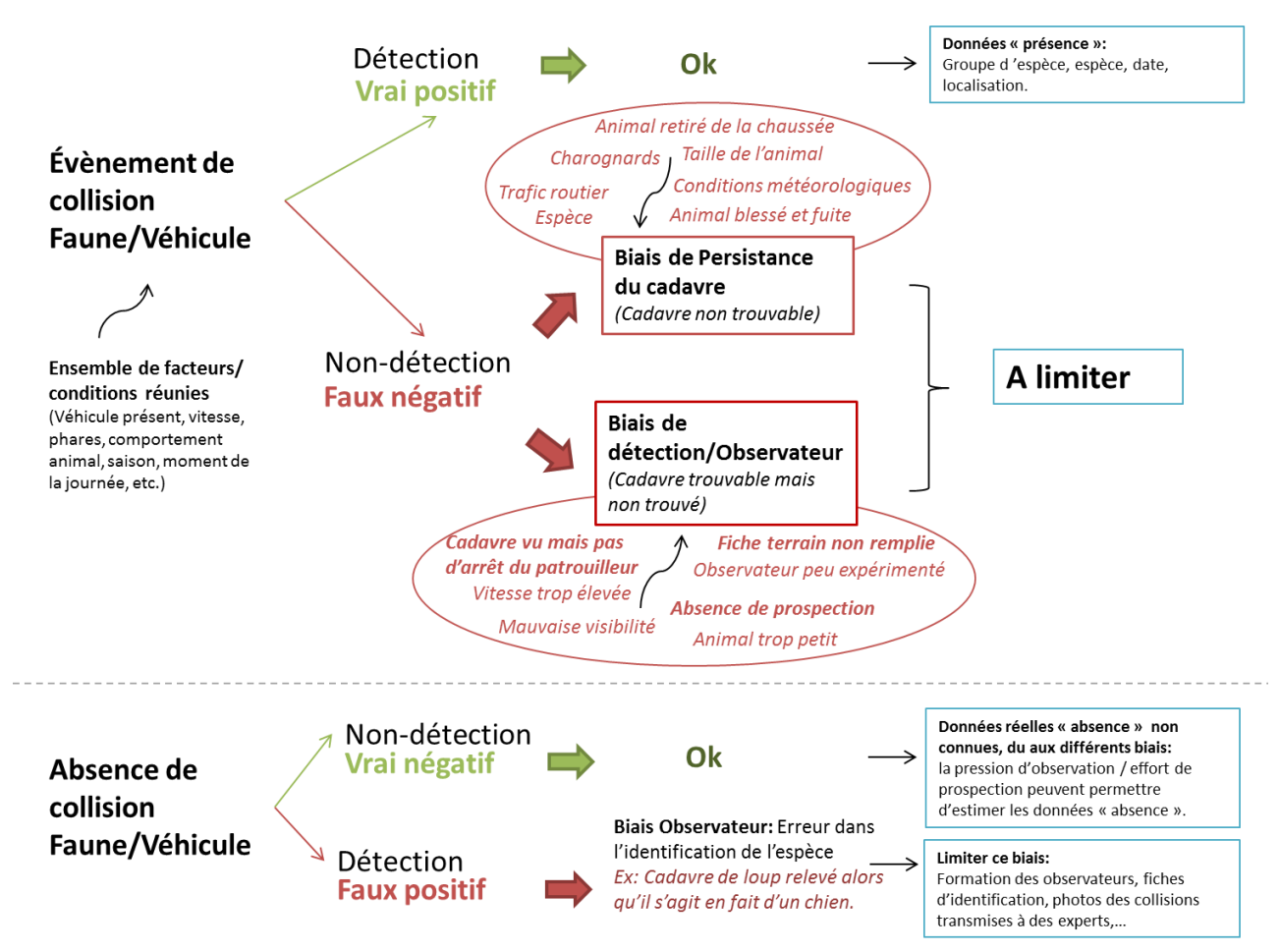

#### **Figure 1: Les différents biais rencontrés lors de l'étude des collisions faune/véhicule**

1

Les deux biais principaux rencontrés lorsque l'on étudie les collisions sont le biais de détectabilité (probabilité que le cadavre soit compté par l'observateur) et le biais de persistance du cadavre (probabilité que le cadavre soit présent au moment du relevé). Ces biais peuvent être liés à la taille de l'animal, son âge, sa localisation sur la route, aux charognards, à l'environnement et à l'efficacité de l'observateur (Guinard, 2013 ; Teixeira *et al*, 2013). Certains éléments qui biaisent les relevés sont difficilement contrôlables, comme l'impact des charognards, du trafic routier ou encore des conditions météorologiques sur la persistance d'un cadavre et sa détection. Néanmoins, la pression d'observation des agents est assez élevée, ce qui permet de limiter les biais liés à la persistance des cadavres. Par ailleurs, une étude de Santos *et al*, 2015 a montré qu'une faible pression d'observation et un intervalle long entre les prospections peuvent considérablement biaiser la détection des points de conflits, en entrainant des points de conflits « faux négatifs ».

Un travail de pédagogie doit être fait en interne pour sensibiliser les agents sur l'importance d'effectuer ces relevés et d'être assidus dans la démarche. Si les recommandations préconisées dans le protocole sont suivies<sup>1</sup> (Billon *et al*, 2015), cela permettra de limiter en partie les biais de détection/observateur. Des fiches d'aide à la reconnaissance d'espèces sont à la disposition des agents et des formations sont réalisées afin de limiter les erreurs d'identification.

<sup>&</sup>lt;sup>1</sup> Voir la partie 3 « Recommandations pour une minimisation des biais » du rapport « Protocole de recensement des collisions entre la faune sauvage et les véhicules : proposition d'un socle commun »

# <span id="page-7-0"></span>**2. La méthode d'analyse des points de conflits :**

### <span id="page-7-1"></span>**2.1. Etape 1 : Détection de l'agrégation spatiale des points de collision :**

#### **> Présentation générale de la fonction K de Ripley :**

.

La fonction K de Ripley est utilisée pour caractériser le niveau d'agrégation ou d'homogénéité de la distribution de points au travers des échelles, au sein d'une surface donnée. Cette fonction a été beaucoup utilisée en écologie forestière, pour analyser la distribution des groupements de végétations, notamment en Guyane (Walter, 2006 ; Picard, 1999) ou pour étudier la répartition d'oiseaux marins (O'Driscoll, 1998).

A une échelle donnée (r), cette fonction calcule, pour chaque point du patron, le nombre de voisins présents dans une emprise circulaire de rayon r. L'échelle d'observation du patron est progressivement élargie en augmentant le rayon de l'emprise tel que :  $r_{n+1} = r_n + Δ$ ; avec Δ un intervalle constant séparant chaque échelle d'analyse. Voici une expression très simplifiée de la fonction qui peut se résumer par le rapport entre la moyenne du nombre de voisins et la densité de points au sein de l'emprise r :

$$
K(r) = \frac{Moyenne\ du\ nombre\ de\ points\ voisins}{Density\ des\ points}
$$

Le résultat se présente sous la forme d'un graphique récapitulant les valeurs de K prises par la fonction par rapport à un intervalle de confiance issu du calcul du K de Ripley pour 1000 processus de Poisson (distribution aléatoire des points), appelés aussi « simulation de Monte-Carlo ». Au sein de cet intervalle de confiance, les valeurs du K de Ripley représentent des patrons aléatoires de distribution de points. Si le résultat de la fonction K est supérieur à cet intervalle, la répartition des points est considérée comme significativement agrégée. Si le résultat de la fonction est inférieur à cet intervalle, la structure des points est considérée comme significativement régulière.

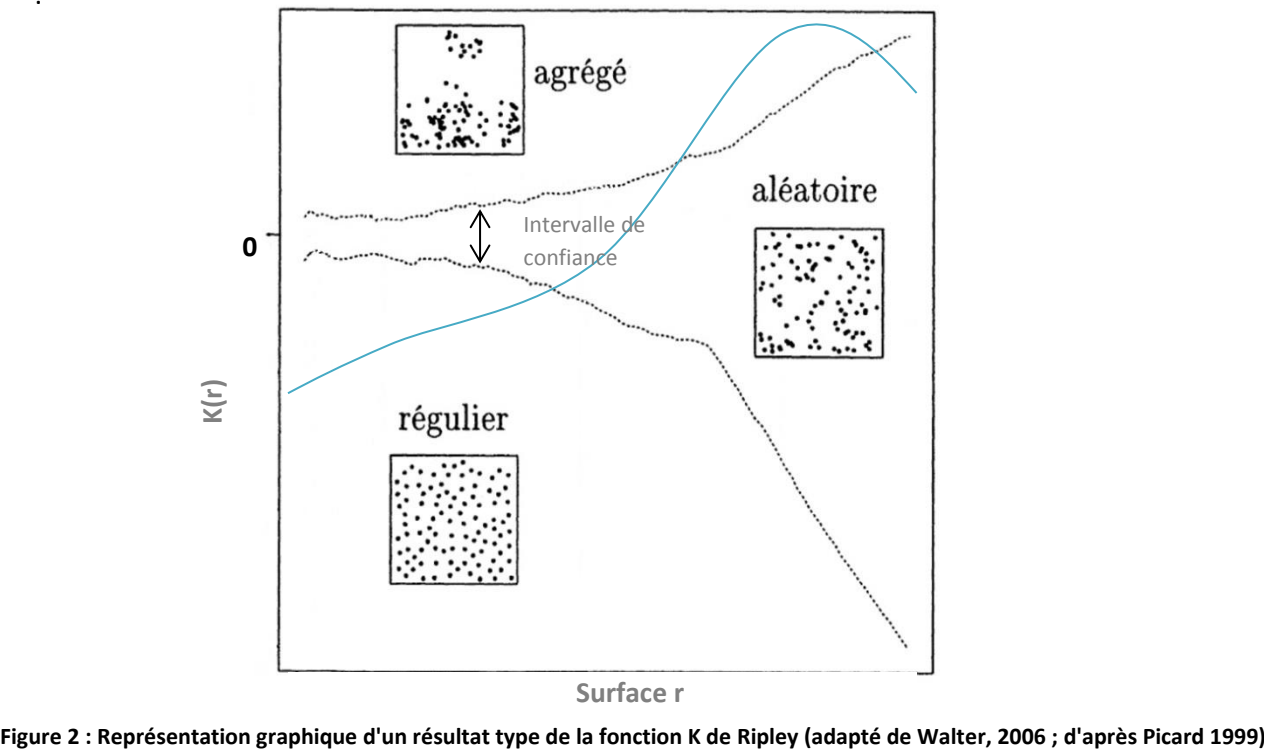

**Surface r** 

La figure 3(a) illustre plusieurs types de répartition spatiale de points selon des échelles différentes, au sein d'un même ensemble de points. Lorsque l'on considère la zone A, à une grande échelle, on observe plusieurs agrégats de points. Si on s'intéresse aux plus petites zones B, on observe que les points sont répartis aléatoirement au sein de ces agrégats. Le calcul de la fonction K de Ripley permet de caractériser ces patrons de points de manière quantitative. Cela se traduit sur le graphique 3(b) par une valeur de K(r) se situant au sein de l'intervalle de confiance pour la surface B et une valeur de K(r) supérieure aux valeurs de l'intervalle de confiance, pour la surface A.

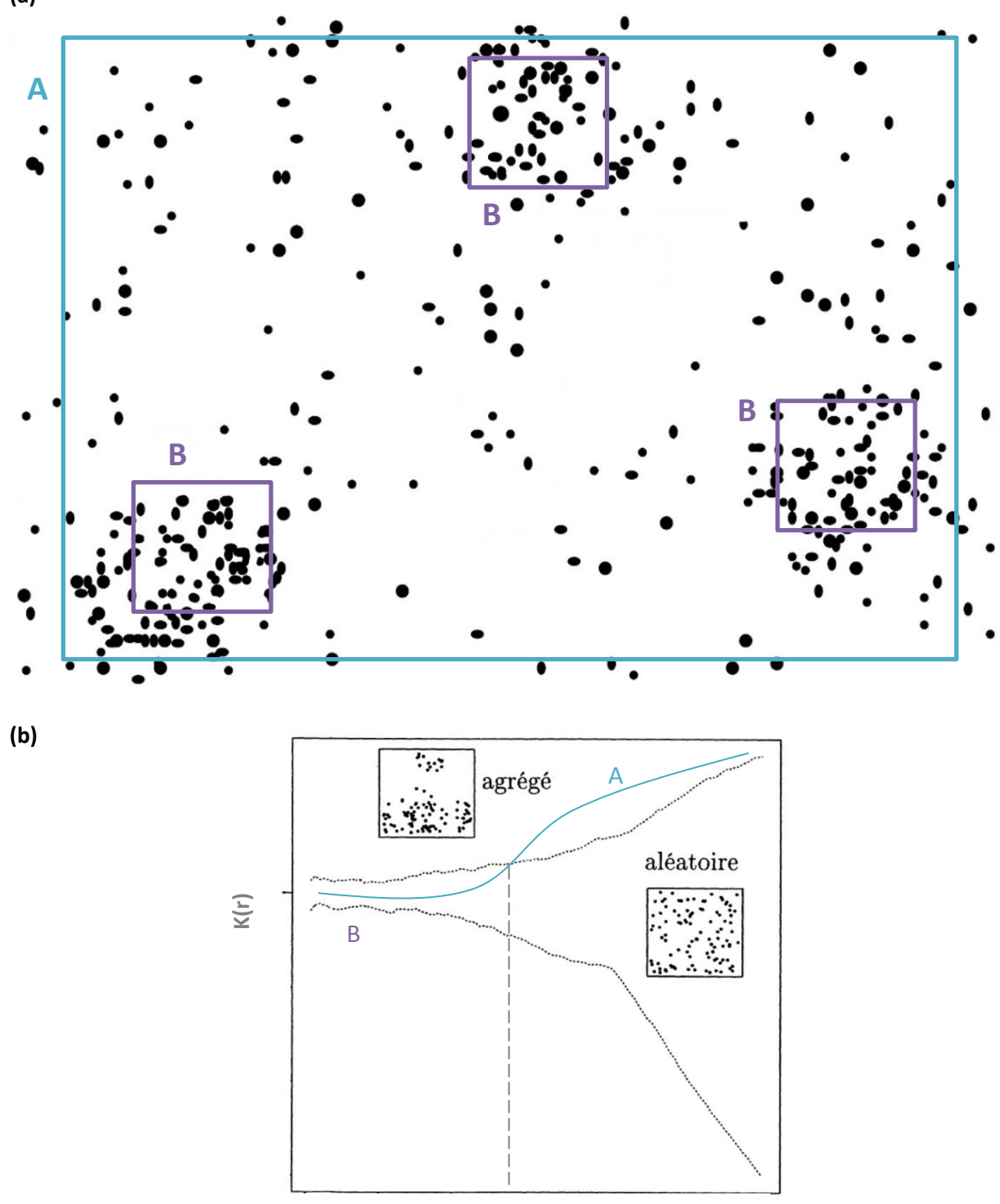

**Figure 3: (a) Différents types de répartitions spatiales de points selon les échelles considérées (adapté de Goreaud et Pélisser, 2000) , (b) Représentation graphique de la fonction K de Ripley associée à ces types de répartition.**

**(a)**

### **> La fonction K de Ripley adaptée à un réseau (en une dimension) :**

La fonction présentée précédemment a été élaborée pour décrire la répartition spatiale de points dans des espaces en 2 dimensions (surfaciques). Concernant l'étude des collisions, l'espace d'étude sur lequel sont répartis les points est en une dimension car il s'agit d'une ligne et non d'une surface.

Dans le cas d'un ensemble de points répartis dans un espace à une dimension, comme une route, on peut observer le même phénomène d'agrégation des points selon les échelles. Par exemple, la figure 4 illustre une zone A où des agrégats sont observés sur un tronçon de route et une zone B, où sur un tronçon plus réduit, les points sont répartis aléatoirement.

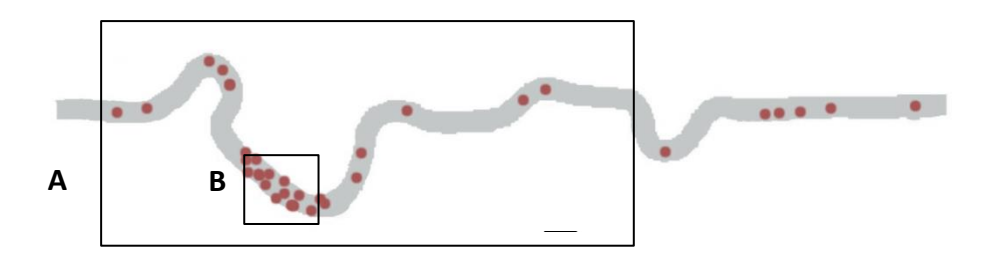

**Figure 4: Illustration de plusieurs types de répartitions spatiale de points dans le cas d'une route, selon les échelles considérées**

Afin d'appliquer la fonction K de Ripley sur un réseau routier, il est nécessaire de l'adapter à un espace à une dimension. Voici la fonction proposée par Clevenger *et al*, 2003 :

$$
K(r_{i})_{\text{obs}} = \frac{\text{RL}}{N^{2}} \sum_{\substack{i=1 \ i \neq i}}^{N} \sum_{j=1}^{N} I(d_{ij})
$$

Dans cette fonction,  $r_i$  n'est plus une surface mais une distance. RL correspond à la longueur totale de la route, N au nombre de collisions observées et  $d_{ij}$ , à la distance entre une collision i et une collision j. I( $d_{ii}$ ) est un indicateur qui prend pour valeur 1 si le point de collision j est situé au sein de la distance r centrée sur le point de collision i et 0 si aucun point de collision j se trouve au sein de la distance r (O'Driscoll, 1998). Avec cette adaptation de la fonction K, la route est linéarisée, ce qui implique que la configuration dans l'espace de la route (lacets, etc.) n'est pas prise en compte.

Une autre fonction, dite en deux dimensions (2D), a été développée par Coelho *et al*, 2008. Elle utilise un r surfacique (rayon) et non linéaire (distance) et permet ainsi de prendre en compte la configuration de la route.

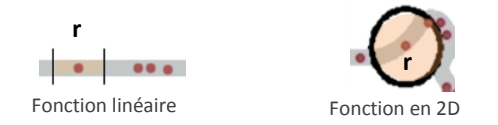

Les deux fonctions ont été testées et les résultats ne diffèrent pas qualitativement. Le choix a été fait d'utiliser la fonction linéaire définie par Clevenger *et al*, 2003 car sa mise en œuvre est plus optimisée que la fonction en 2D, qui nécessite des temps de calculs plus conséquents.

La figure suivante présente schématiquement le mode de calcul de la fonction linéaire du K de Ripley. La route est linéarisée pour réaliser le calcul du K de Ripley. Pour caractériser la répartition spatiale des points, le nombre de voisins situés dans un distance r<sub>i</sub> est calculé pour chaque point et pour toutes les distances d'observation  $r_{i+1} = r_i + Δ$ , où  $r_1$  est la distance minimale de recherche de points voisins et Δ, l'intervalle qui sépare les différentes échelles d'étude.

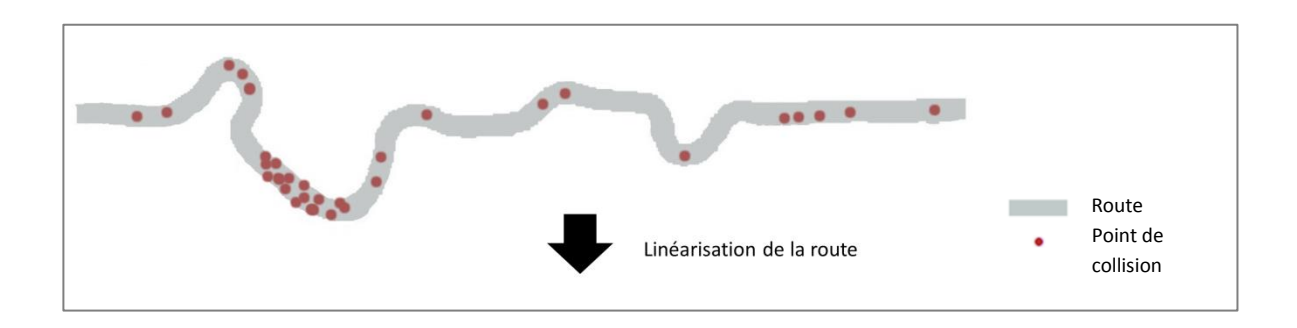

La fonction K est calculée à la distance  $r_1$  pour chaque point de collision présent le long de la route

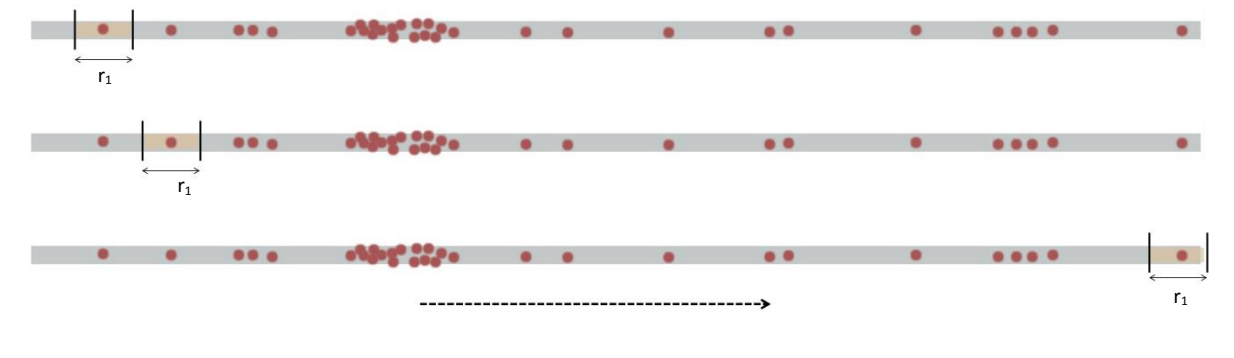

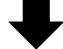

Puis, la fonction K est calculée à la distance  $r_2 = r_1 + \Delta$ , pour chaque point de collision présent le long de la route

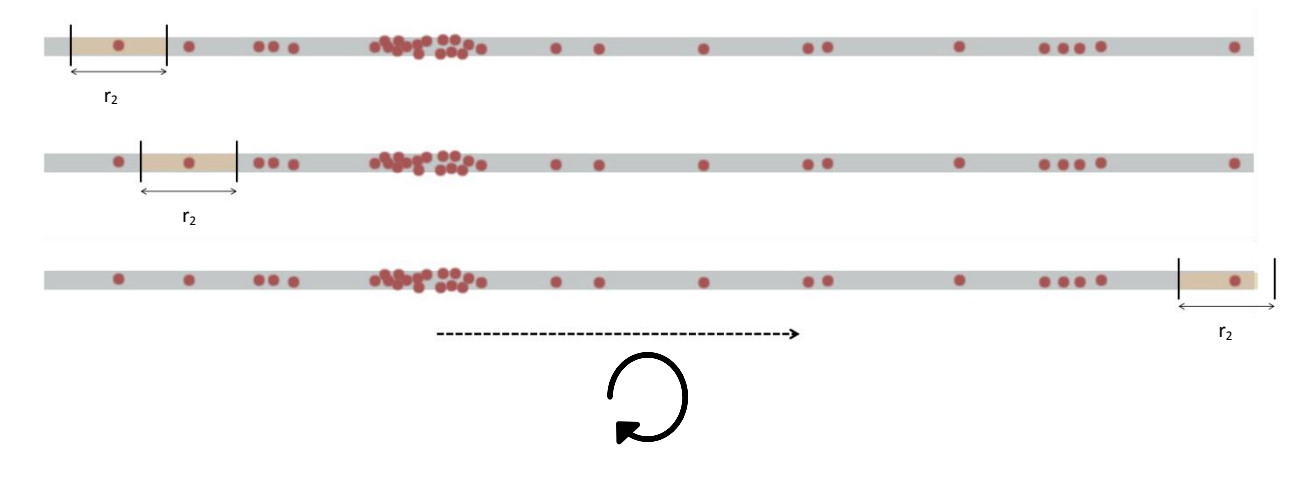

La fonction K est ensuite calculée pour l'ensemble des distances d'observation r<sub>i</sub>, à chaque points de collision, jusqu'à atteindre la longueur totale de la route.

**Figure 5: Schéma du processus d'analyse de la méthode de la fonction K de Ripley adaptée à un réseau (adaptée de Coelho** *et al***. 2011).**

Ainsi, pour chaque point de collision, on dénombre les points inclus dans une distance de valeur  $r_i$ pour toutes les échelles choisies avec un pas Δ défini. La distance initiale **r** ainsi que le pas **Δ** ont une valeur arbitraire de 500 m qui correspond à l'imprécision de la localisation des points de collisions en PR+ abscisse, relevés de terrains (Rogeon et Girardet, 2012). Si l'analyse est faite sur un tronçon de 50 km et que la distance choisie est de 500 m avec un pas de 500 m, le calcul de la fonction K de Ripley sera fait pour l'échelle de 500 m, puis 1000 m, puis 1500 m, etc. Les résultats présentés sont obtenus à l'aide du logiciel SIRIEMA (Coelho *et al*, 2011). Une présentation et un tutoriel de ce logiciel sont proposés en annexe 1 de ce rapport.

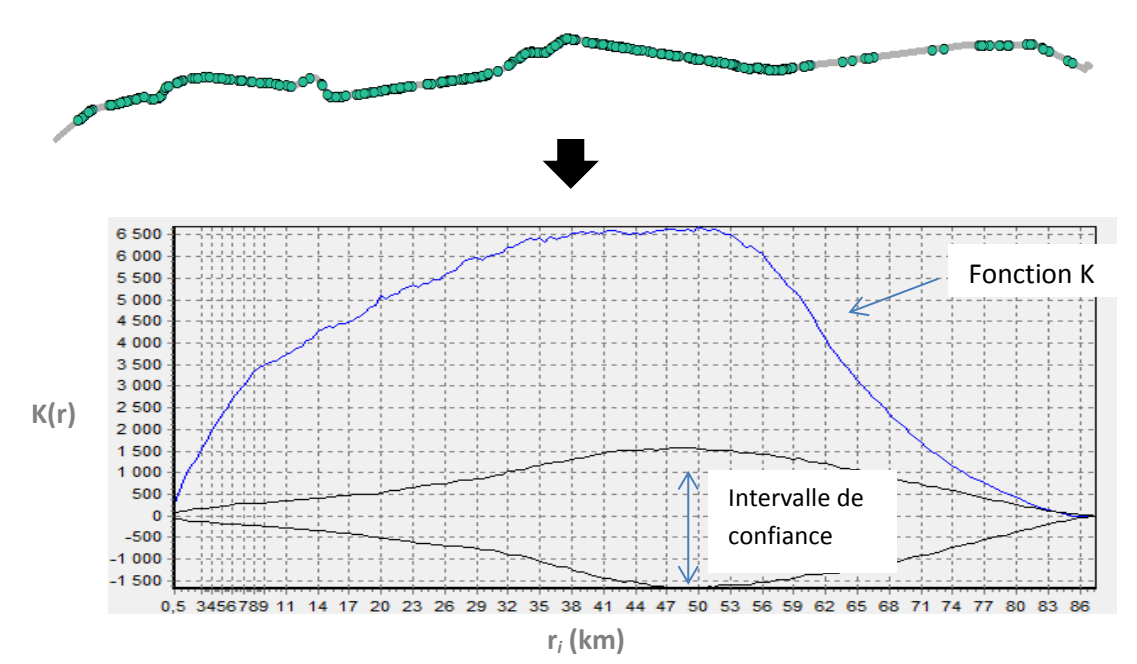

#### **> Types de résultats :**

**Figure 6: Exemple d'un résultat significatif de la fonction K de Ripley associé aux données brutes ci-dessus (Logiciel utilisé : SIRIEMA)**

Dans le cas des collisions de la figure 6, on observe que la fonction K de Ripley est supérieure à l'intervalle de confiance, ce qui montre une agrégation significative des points de collision à partir d'une échelle de 500 m.

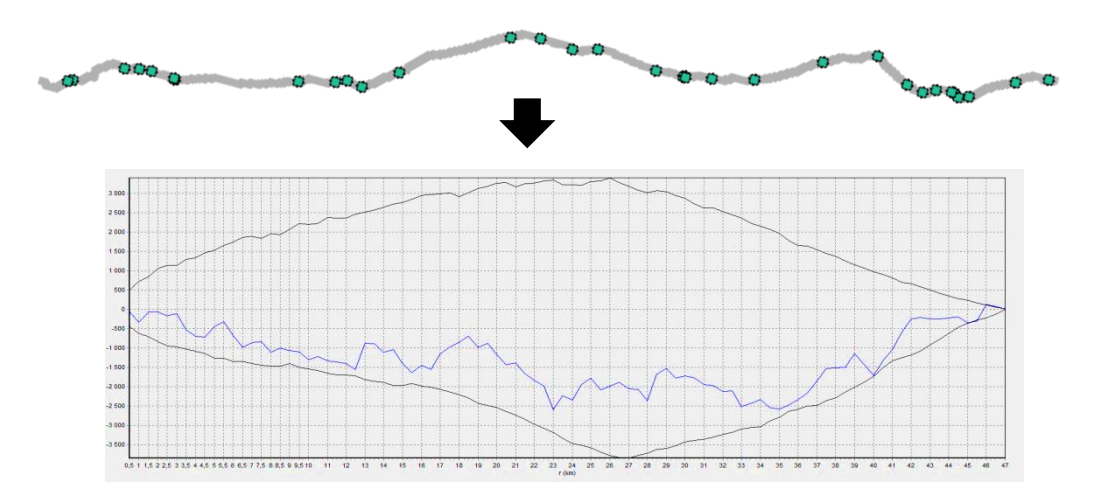

#### **Figure 7: Exemple d'un cas où le résultat de la fonction K de Ripley n'est pas significative (Logiciel utilisé : SIRIEMA)**

La figure 7, quant à elle, montre un résultat où la fonction K de Ripley se trouve au sein de l'intervalle de confiance, ce qui signifie que les points de collision sont dispersés aléatoirement.

## **> Etude espèce par espèce :**

La fonction linéaire du K de Ripley est une méthode qui analyse la disposition spatiale des points les uns par rapport aux autres le long d'un tronçon. Elle ne tient compte ni de l'espèce, ni de la date de collision. Pour cela, il faut sélectionner les données d'intérêt et refaire autant d'analyses qu'il y a de paramètres à tester.

Par exemple, pour étudier les points de conflits concernant le chevreuil, une sélection préalable des points de collisions concernant le chevreuil doit être faite dans la base de données « collision » et l'analyse doit être faite uniquement avec ces points-là.

# <span id="page-12-0"></span>**2.2. Etape 2 : Localisation des zones d'agrégation des points de collisions :**

La fonction K de Ripley ne permet pas de localiser les zones d'agrégation mais uniquement de décrire l'organisation spatiale des points. Elle doit ainsi être couplée avec une méthode de localisation de ces zones. Dans le cas où une agrégation significative est détectée, une cartographie des zones d'agrégation peut alors être réalisée, dans un second temps. S'il n'y a pas d'agrégation, les zones d'agrégations ne sont pas cartographiées car cela signifie qu'aucune zone sur le tronçon étudié n'est plus accidentogène qu'une autre et qu'il n'y a pas de zone à privilégier pour un aménagement.

La localisation des zones d'agrégations est faite elle-aussi à l'aide du logiciel SIRIEMA (Coelho *et al*, 2011). Le but de cette étape est d'identifier les tronçons de la route étudiée pour lesquels la densité de collision est la plus importante.

Pour cette étape, la route étudiée est divisée en troncons de même longueur L. Une distance  $r_{\gamma}$ d'analyse est définie, grâce aux résultats du K de Ripley. Cette distance  $r_x$  doit correspondre à une des échelles ri pour laquelle la fonction K de Ripley a révélé une agrégation significative.

Pour chaque tronçon, au sein de cette distance r<sub>x</sub>, le nombre de collisions est additionné et est comparé à une valeur théorique (intervalle de confiance obtenu via une simulation de Monte-Carlo, même processus que pour le K de Ripley). La figure 8 schématise le mode de localisation des zones d'agrégation. Le résultat obtenu est illustré par la figure 9. Il s'agit d'un graphique ainsi que d'une localisation cartographique des zones où les collisions sont agrégées. Les valeurs supérieures à l'intervalle de confiance (respectivement représentées par la courbe bleue et l'intervalle en noir sur la figure 9) correspondent aux zones où la densité de collisions est significativement plus élevée.

La longueur L des tronçons analysés ne doit pas dépasser 2 fois la valeur de la distance d'analyse  $r_{\rm x}$ , afin d'éviter que des zones de la route ne soient pas considérées lors de l'analyse. La longueur L est fixée arbitrairement à 100 m car cela permet de conserver une bonne précision tout en optimisant les temps de calculs.

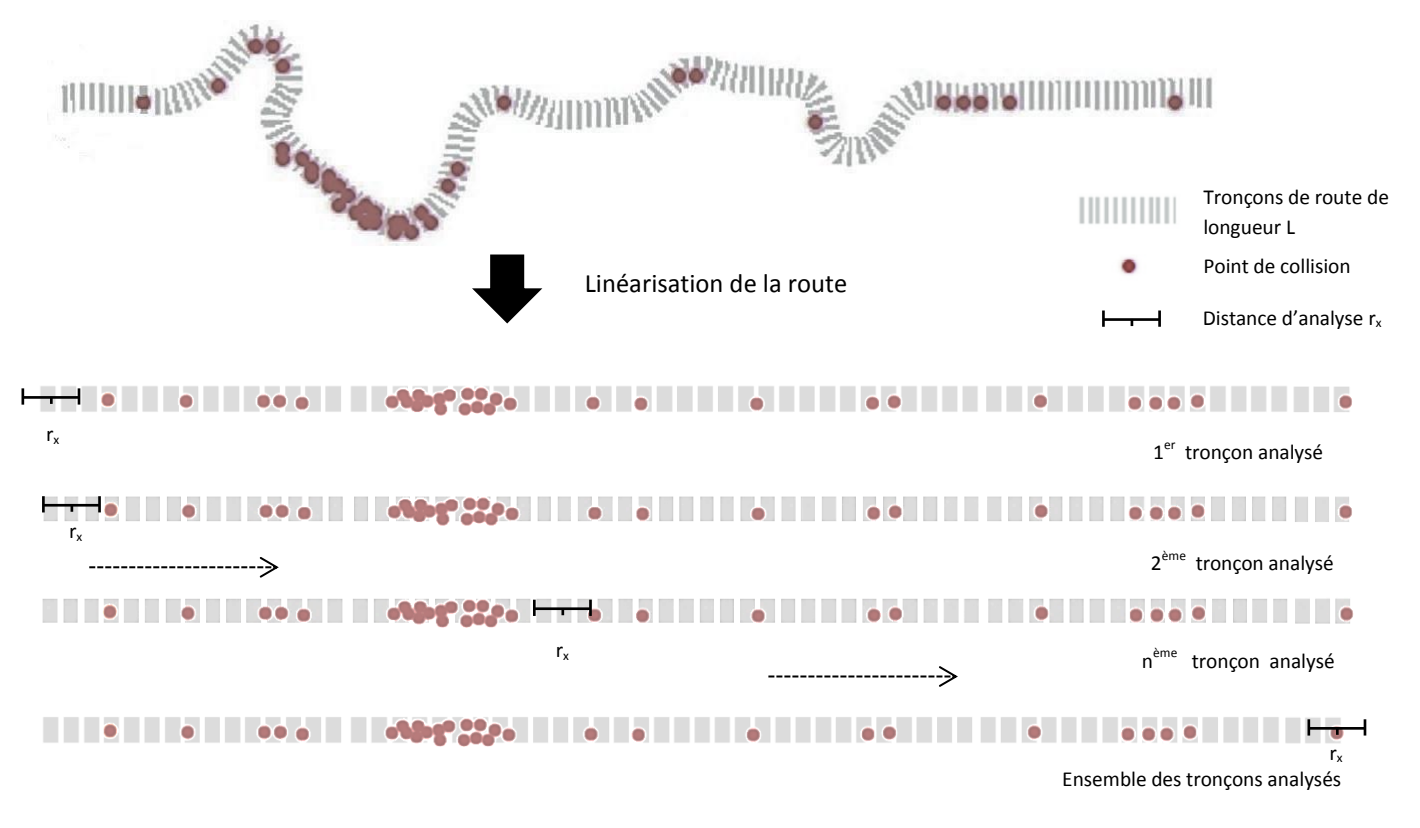

**Figure 8: Schéma du processus de détection des zones d'agrégation (Adapté de Coelho** *et al***, 2011)**

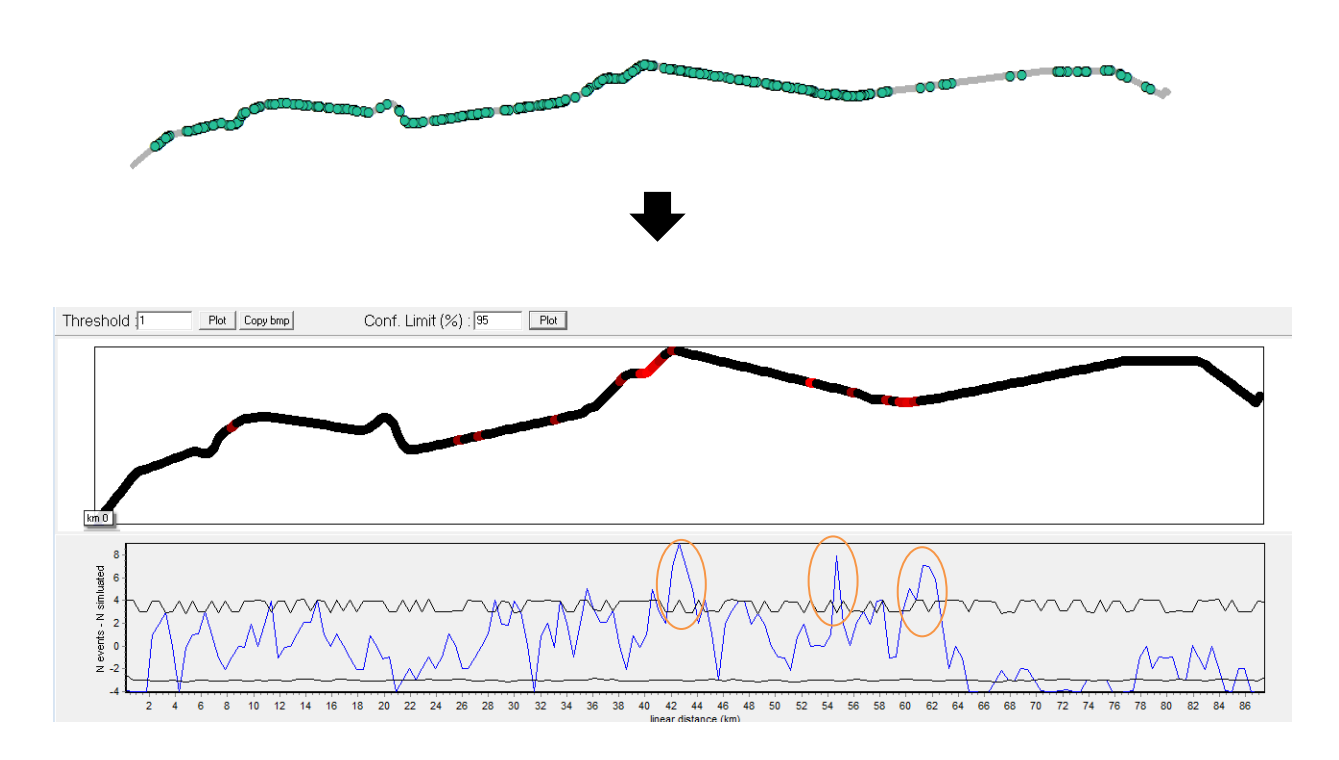

**Figure 9: Exemple de résultat de la localisation brute des zones d'agrégation pour le tronçon étudié (En orange, zone d'agrégation significative ; Logiciel utilisé : SIRIEMA)**

#### **> Choix de la distance d'analyse r<sup>x</sup> :**

Il est préférable de choisir la distance  $r_x$  dont la valeur est la plus petite pour la localisation des zones d'agrégation, parmi les différentes échelles (valeurs de r<sub>i</sub> lors du calcul du K de Ripley) auxquelles une agrégation significative (valeurs de la fonction K supérieures à l'intervalle de confiance) est détectée lors de l'étape 1. Cela permet d'obtenir des zones d'agrégation plus précises qui correspondent réellement aux zones où les collisions sont observées. Plus la distance choisie est de taille élevée, plus la zone cartographiée sera étendue et une distance trop grande va « lisser » la densité de points. Comme le montre la figure 10, pour deux zones comprenant le même nombre de points mais dont la disposition spatiale de ces points diffère, une grande distance ne différencie pas les deux zones en matière de densité alors qu'une petite distance le permet et identifiera une zone à risque de même intensité d'agrégation.

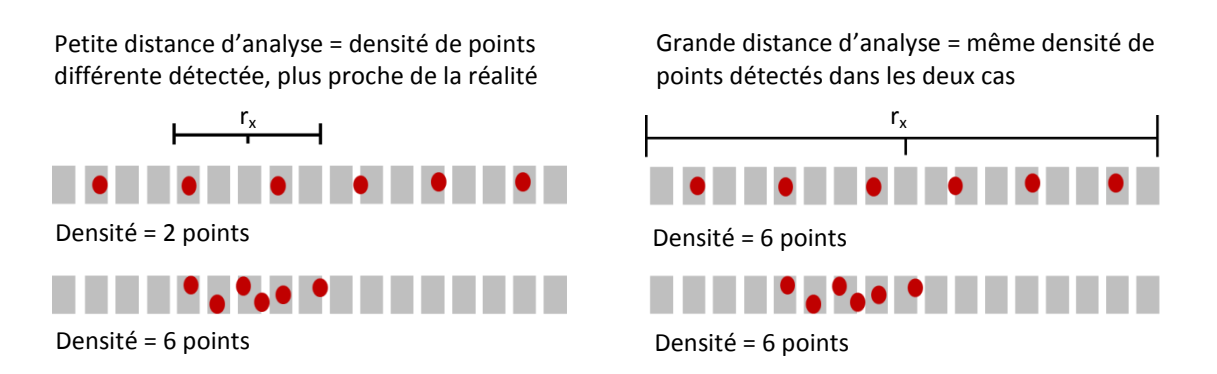

**Figure 10: Différence de résultats selon la distance d'analyse r<sup>x</sup> choisie**

Selon l'échelle d'agrégation des collisions, la zone à risque détectée peut être plus ou moins étendue. Cela permettra d'orienter les choix des types d'aménagements à mettre en place. Si l'échelle d'agrégation est petite (ex : distance de 500 m), on peut alors localiser des zones de conflits de manière plus précise et ainsi préconiser une installation de type « passage à faune ». Si l'échelle d'agrégation est plus grande (ex : 20 km), la zone à risque détectée sera plus étendue et un aménagement de type « limitation de vitesse » et « panneaux d'indication » seront plutôt à privilégier, ou alors une étude plus ciblée sera à mettre en œuvre sur cette zone.

On peut néanmoins avoir le raisonnement inverse et choisir une distance  $r_x$  plus ou moins élevée en fonction du type d'aménagement que la structure souhaite mettre en place. Par exemple, si la gamme de distance r<sub>i</sub> pour lesquelles l'agrégation est significative s'étend de 500 m à 20 km et que la structure souhaite mettre en place une installation de type radar, elle peut volontairement choisir une distance  $r_x$  plus grande pour délimiter sa zone à risque.

#### **> Exportation des résultats sous SIG :**

Les résultats peuvent être exportés sous SIG afin de produire une carte exploitable :

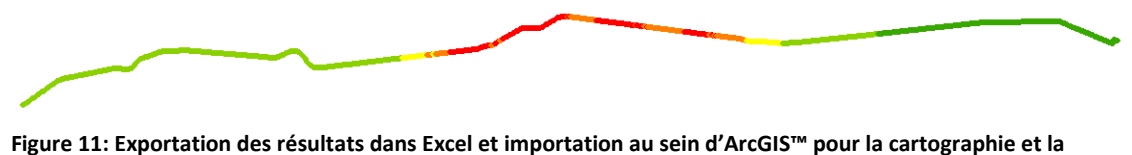

**hiérarchisation des zones d'agrégation.**

## <span id="page-15-0"></span>**2.3. Etape 3 : Identification de zones à risque :**

Les données de collisions sont récoltées toute l'année par les agents d'entretien des routes et sont analysées selon la méthode du K de Ripley une fois par an. Ces analyses doivent être faites plusieurs années de suite afin de pouvoir comparer les zones d'agrégation d'une année sur l'autre et ainsi confirmer ou infirmer des zones à risque. On identifiera ainsi une zone à risque faune/route lorsqu'une zone d'agrégation se répète sur plusieurs années.

### **> Détection et hiérarchisation des zones à risque selon les années et par espèce :**

Chaque année de mise en œuvre du protocole, une analyse de l'agrégation des points de collisions est faite avec les données récoltées durant l'année précédente. Ces analyses sont faites toutes espèces confondues, afin de détecter des zones à risque multi-spécifiques et elles sont également faites pour chaque espèce ou groupe d'espèces, afin de détecter des zones à risque spécifiques d'une seule espèce.

**Pistes de hiérarchisation des zones d'agrégation (réalisable après plusieurs années d'analyses) :**

- 1) zone d'agrégation qui apparait **plusieurs années et pour plusieurs espèces** : zone à risque avérée multi-spécifique
- 2) zone d'agrégation qui apparait **plusieurs années pour une seule espèce** : zone à risque avérée spécifique
- 3) zone d'agrégation qui apparait une seule année pour une ou plusieurs espèces : zone à risque à confirmer / conforter

# <span id="page-15-1"></span>**2.4. Limites de la méthode :**

Cette méthode est basée sur les distances entre collisions et permet d'analyser uniquement la position spatiale des points de collision les uns par rapport aux autres. Elle ne tient pas compte de l'espèce, des variables temporelles, ni des différents biais évoqués précédemment. Les résultats obtenus ne permettent pas de localiser de manière très précise les zones d'agrégation mais correspondent finalement à des enveloppes moyennes dans lesquelles sont localisées les collisions agrégées.

En écologie forestière, il a été montré que lorsque le nombre d'évènements est trop faible (n < 50), la puissance de la fonction K de Ripley diminue ainsi que sa capacité à distinguer les différents types d'organisation spatiale (Plotkin *et al*, 2000). Beaucoup de données sont ainsi nécessaires pour obtenir des résultats fiables, d'où l'importance de mettre en œuvre le protocole sur plusieurs années, avec une importante pression d'observation. Pour les espèces plus rares pour lesquelles il y a peu de données, les résultats devront être interprétés avec beaucoup de précautions.

Cette méthode pourra être amenée à évoluer en fonction de l'avancement de la recherche dans le domaine de l'étude des collisions faune/véhicule, actuellement en expansion. De nouveaux outils pourront être utilisés dans ce contexte.

# <span id="page-16-0"></span>**3. L'exemple d'un tronçon du réseau de la DIR Est (RN19) prospecté entre 2011 et 2012 :**

Cette partie a pour but de présenter un exemple d'analyse afin d'illustrer la méthodologie appliquée mais également de mettre en lumière certains points de vigilance. Il ne constitue qu'une analyse très sommaire des données fournies par la DIR Est.

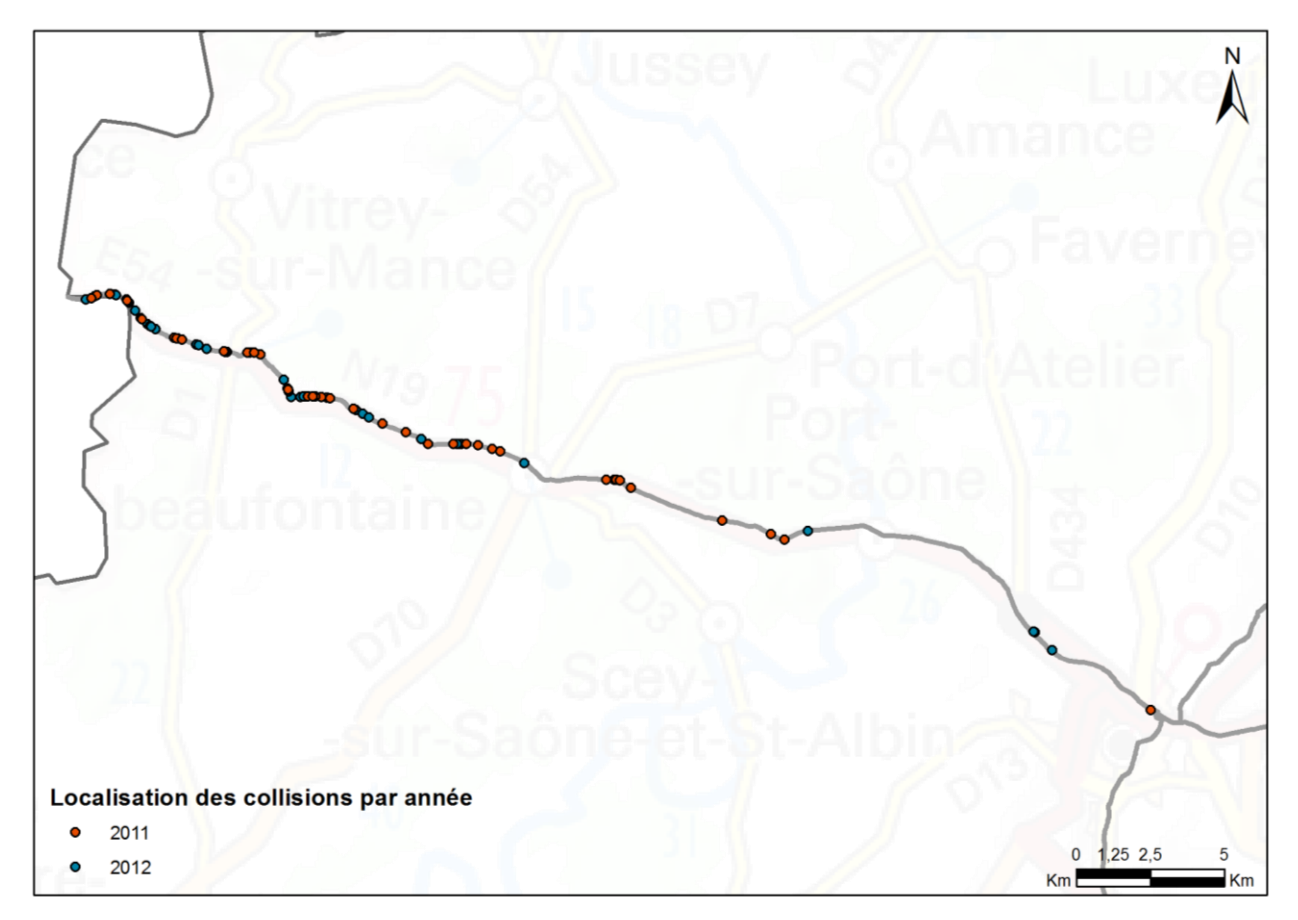

**Figure 12: Localisation des collisions sur le tronçon étudié par année (Source des données: DIR Est)**

Le tronçon étudié concerne une partie de la RN19 située entre Vesoul et Langres, longue de 41,5 km. En 2011, 41 collisions ont été relevées sur ce tronçon routier par les agents d'entretien des routes contre 46 en 2012. On observe une nette différence de fréquence des collisions entre la moitié Ouest du tronçon et la moitié Est. La pression d'observation est inconnue mais ne semble pas uniforme selon les CEI (Centres d'Entretien et d'Intervention) concernés. Les résultats devront donc être considérés avec précaution.

Concernant les espèces rencontrées, on retrouve pour les deux années, des espèces similaires relevant de la grande et moyenne faune. Mais leur répartition change puisqu'en 2011, la majorité des collisions détectées concernait le blaireau et le chevreuil alors qu'en 2012, le renard a été le plus détecté.

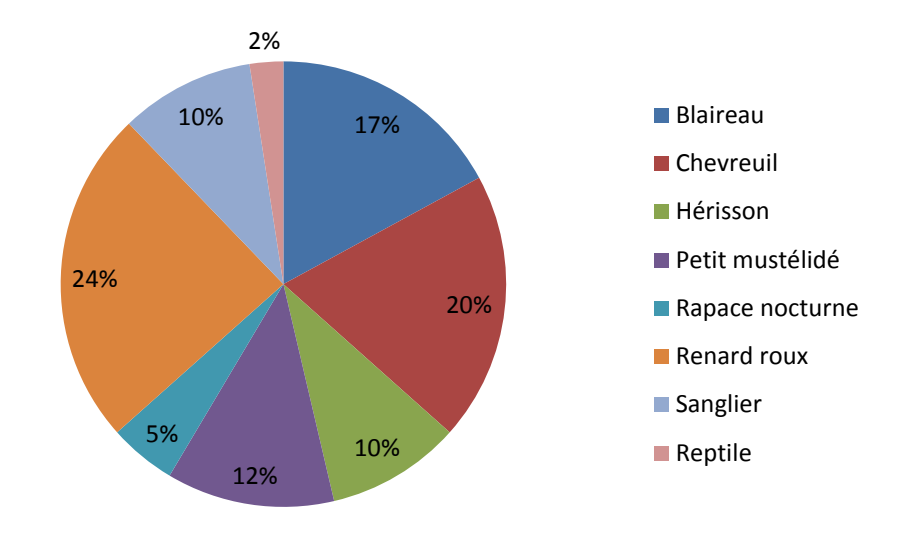

**Figure 13: Répartition des collisions par espèces en 2011 (n=41) (Source des données: DIR Est)**

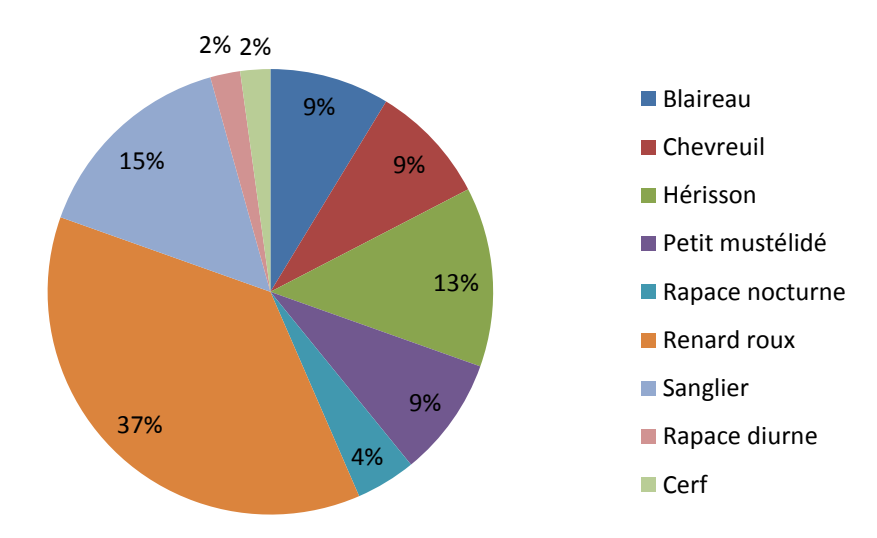

**Figure 6: Répartition des collisions par espèces ou groupe d'espèce en 2012 (n=46) (Source des données: DIR Est)**

Dans cet exemple, l'analyse est menée uniquement sur les données toutes espèces confondues car nous ne disposons pas d'assez de données par espèce pour garantir une analyse suffisamment robuste. Pour chaque jeu de données, la première étape de détection de l'agrégation via l'analyse du K de Ripley est réalisée à l'aide du logiciel SIRIEMA avec les paramètres suivant : distance initiale r  $= 500$  m ;  $\Delta r = 500$  m ; Simulations de Monte-Carlo : 1000.

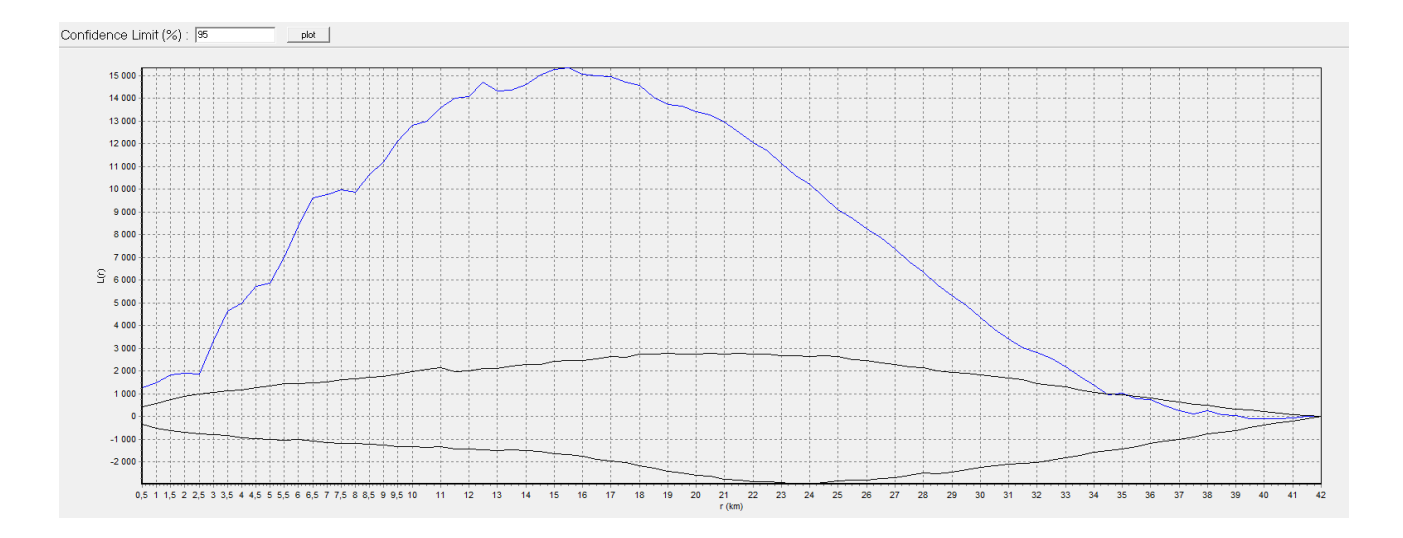

**Figure 75: Résultat de l'analyse du K de Ripley, toutes espèces confondues, pour les données de 2011**

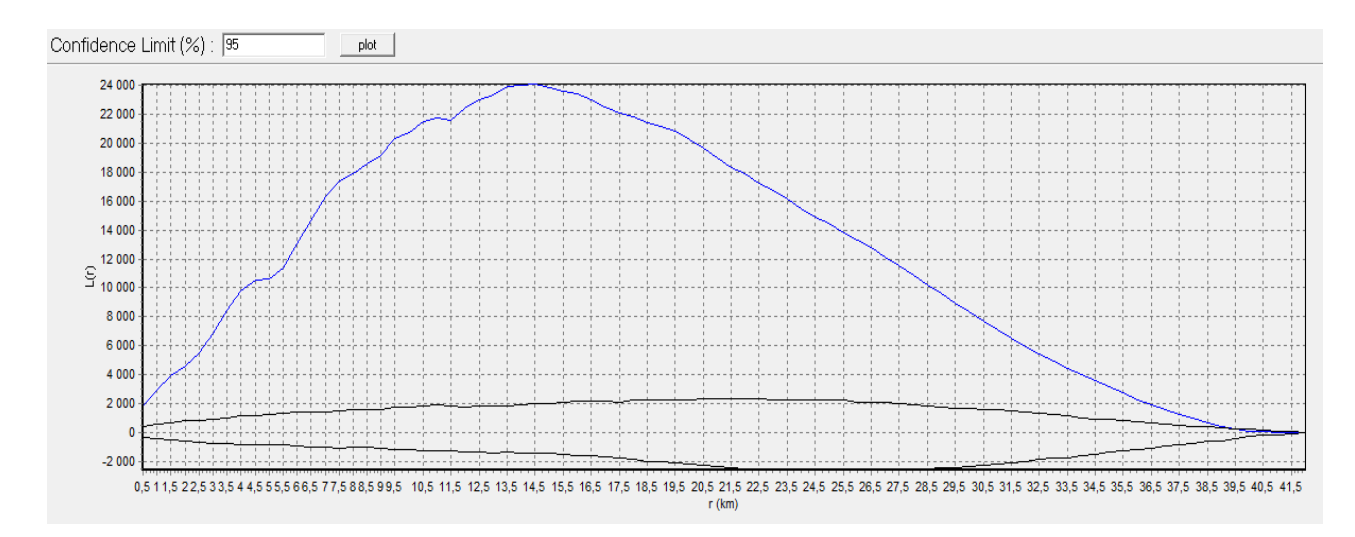

**Figure 16: Résultat de l'analyse du K de Ripley, toutes espèces confondues, pour les données de 2012**

Dans les deux cas, les résultats montrent que les collisions sont réparties de manière significativement agrégées sur le tronçon étudié et ce dès l'échelle la plus faible d'analyse.

Il faut néanmoins être vigilant quant à l'agrégation détectée aux échelles plus grandes. En effet, les collisions sont essentiellement réparties sur la moitié Ouest du tronçon (cf : figure 12) et on peut supposer que cette répartition n'est pas due à un engrillagement de la route ou à une absence d'impact, mais plutôt à une sous-prospection de la partie Est du tronçon. Une telle différence peut biaiser les résultats et engendrer un faux positif. Cela peut faire apparaitre la partie Ouest comme une zone d'agrégation à elle seule sur 20 km en comparaison à la partie Est, qui comprend très peu de collisions. Cela implique que lors de la représentation cartographique des zones d'agrégation, il faut ainsi bien veiller à ne représenter que l'échelle la plus petite d'agrégation, ici, 500 m. La localisation des zones d'agrégation est réalisée à l'aide du logiciel SIRIEMA puis ces zones sont cartographiées à l'aide d'ArcGIS™.

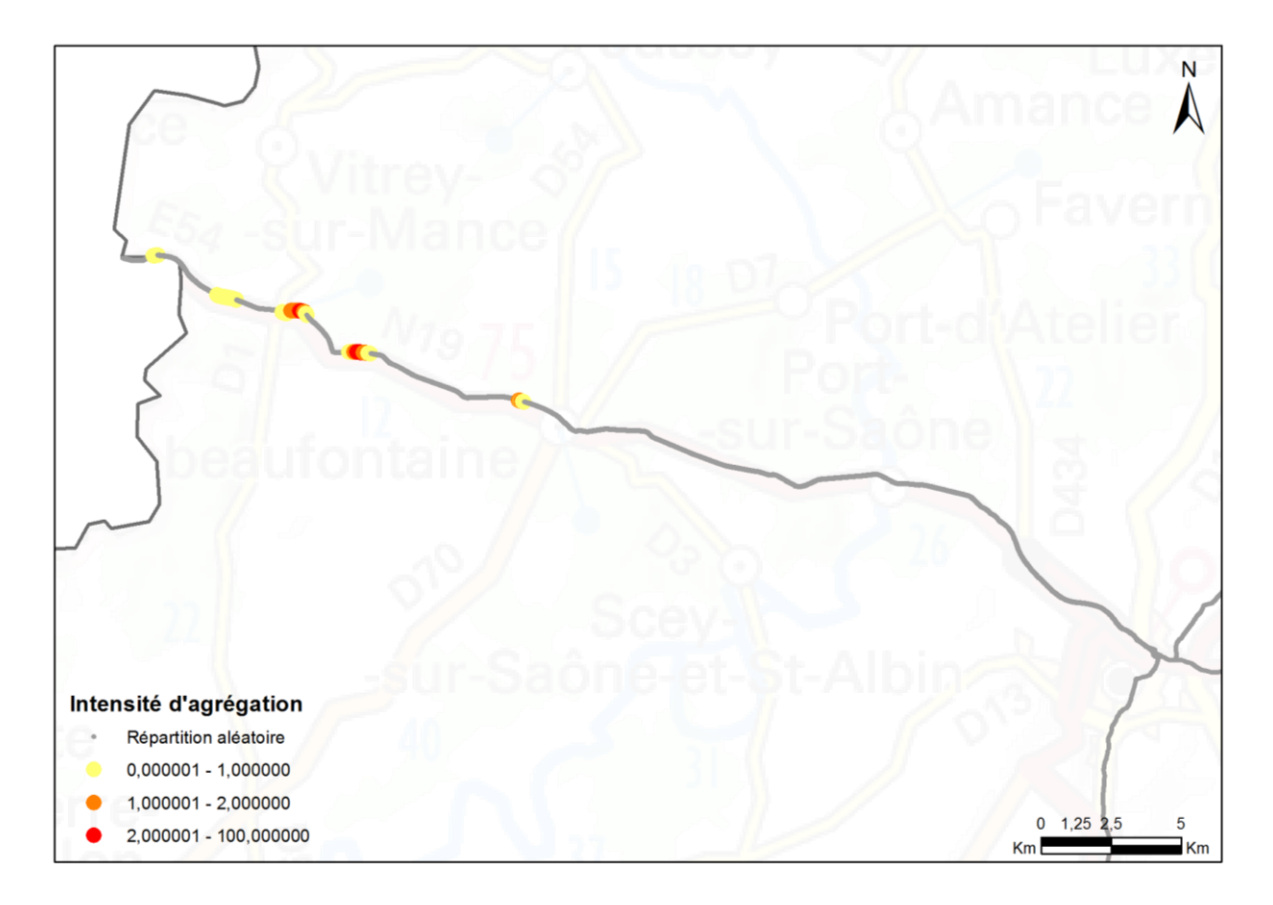

**Figure 17: Cartographie des zones d'agrégation, toutes espèces confondues, en 2011**

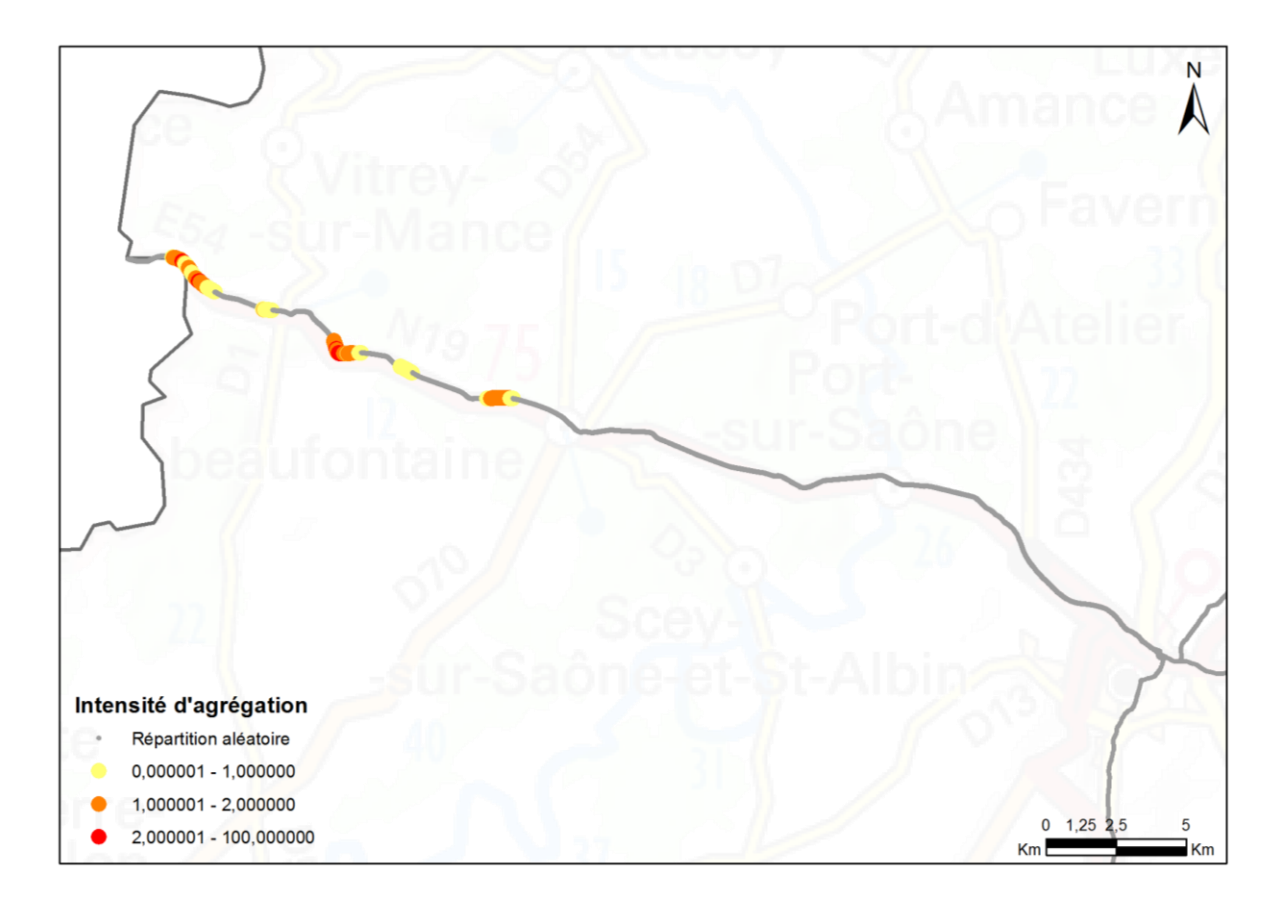

**Figure 18: Cartographie des zones d'agrégation, toutes espèces confondues, en 2012**

Aucune zone d'agrégation n'a été détectée sur la partie Est de la route étudiée comme le laissait supposer la répartition des collisions le long du tronçon. Cela peut s'expliquer par une prospection moins fréquente de cette partie du réseau routier.

Concernant la partie Ouest du tronçon, des zones d'agrégation ont été localisées mais d'une année sur l'autre, elles se recoupent peu. Sur deux années de données, dans ce cas, on ne peut pas émettre de conclusion sur la localisation précise de points de conflits. Pour pouvoir hiérarchiser les zones et ainsi cartographier des points de conflits avérés, il est nécessaire d'avoir plus de données et ce sur plusieurs années complètes. De plus, les différences de fréquence d'observation pouvant entrainer des biais, il est important d'avoir un effort de prospection uniforme sur l'ensemble du tronçon étudié, si l'on veut des données comparables.

Cet exemple a permis d'illustrer les conséquences de deux éléments pouvant limiter les résultats de la méthode : le manque de données et une pression d'observation non homogène.

# <span id="page-20-0"></span>**Bibliographie**

BELLAN S.E., GIMENEZ O., CHOQUET R. & GETZ W.M., 2013. A hierarchical distance sampling approach to estimating mortality rates from opportunistic carcass surveillance data. Methods Ecol. Evol. April 1 ; 4(4).

BILLON L., 2014. Programmes d'étude et récoltes de données sur les collisions Faune/véhicules en France métropolitaine. Service du patrimoine naturel, Muséum national d'Histoire naturelle, Paris. SPN 2015 – 41 : 28 p.

BILLON L., SORDELLO R. & TOUROULT J., 2015. Protocole de recensement des collisions entre la faune sauvage et les véhicules : proposition d'un socle commun. Service du patrimoine naturel, Muséum national d'Histoire naturelle, Paris. SPN 2015 – 40 : 18 p.

CLEVENGER A. P., CHRUSZCZ B., GUNSON K. E., 2003. Spatial patterns and factors influencing small vertebrate fauna road-kill aggregations. Biological Conservation, Boston, v. 109, p. 15-26.

COELHO, I.P., COELHO, A.V.P. & KINDEL, A. 2008. Road-kills of vertebrate species on two highways through the Atlantic Forest Biosphere Reserve, southern Brazil. European Journal of Wildlife Research, 54: 689-699.

COELHO A.V.P., COELHO I.P., KINDEL A., TEIXEIRA F.Z., 2011. Siriema: Manual do Usuário v1.1. Universidade Federal do Porto Alegre, Rio Grande do Sul, 23 p.

COELHO I.P., TEIXEIRA F.Z., COLOMBO P., COELHO A.V.P. & KINDEL A., 2012. Anuran road-kills neighboring a peri-urban reserve in the Atlantic Forest, Brazil. Journal of Environmental Management, 112: 17-26.

COFFIN A. W., 2007. From roadkill to road ecology: A review of the ecological effects of roads. Journal of Transport Geography, London, 15: 396–406.

CONRUYT-ROGEON G. & GIRARDET X., 2012. Identification des points de conflits entre la faune et les routes. Méthode d'observation des collisions par les agents des routes. Retour d'expérience sur le réseau de la DIR Est en Franche-Comté. Muséum national d'Histoire naturelle, Service du patrimoine naturel. 74 p.

ESRI®2012. ArcGIS™ Desktop: Release 10.1 Redlands, CA: Environmental Systems Research Institute.

FAHRIG L., 2003. Effects of habitat fragmentation on biodiversity. Annual Review of Ecology, Evolution and Systematics, 34: 487-515.

FORMAN R.T.T. & ALEXANDER L.E., 1998. Roads and their major ecological effects. Annual Review of Ecology and Systematics, Palo Alto, p. 207–232.

GOMES L., GRILO C., MIRA C. S. A., 2009. Identification methods and deterministic factors of owl roadkill hotspot locations in Mediterranean landscapes. Ecology Research. Ecological Research, Sakura-Mura, 24: 355-370.

GOREAUD F. & PELISSIER R., 2000. Analyse de la structure spatiale de semis de points hétérogènes : exemples d'application à des peuplements forestiers. ADS in ADE-4. Fiche thématique 8.1. 49 p.

GUINARD E., 2013. Infrastructure de transport autoroutières et avifaune : les facteurs influençant la mortalité par collision. Thèse de doctorat de l'Ecole Pratique des Hautes Etude. 242 p.

JAEGER J.A.G., FAHRIG L. & EWALD K.C. 2006. Does the configuration of road networks influence the degree to which roads affect wildlife populations? In: C.L. Irwin, P. Garrett & K.P. McDermott (eds.). Proceedings of the 2005 International Conference on Ecology and Transportation. Center for Transportation and the Environment. North Carolina State University. Raleigh, NC. 712 p : 13-17.

MORELLE S. & GENOT J-C., 2012. Suivi de la mortalité routière de la faune le long de la route départementale reliant Bitche à Sarreguemines. Ann. Sci. Rés. Bios. Trans. Vosges du Nord-Pfälzerwald. 16: 130-143

O'DRISCOLL R.L., 1998. Description of spatial pattern in seabird distributions along line transects using neighbour K statistics. Marine Ecology Progress Series. 165 : 81-84.

PICARD N., 1999. Passage d'un modèle individuel à un modèle de distribution de la dynamique forestière. Application à une forêt dense tropicale humide de Guyane française. Thèse de Doctorat, École Nationale du Génie Rural, des Eaux et des Forêts, Nancy. 471 p.

PLOTKIN J.B., POTTS M.D., LESLIE N., MANOKARAN N., LAFRANKIE J. & ASHTON P.S., 2000. Speciesarea curves, spatial aggregation, and habitat specialization in tropical forests. J. theor. Biol. 207: 81- 99.

RAMP D., CALDWELL J., EDWARDS K.A., WARTONC D. & CROFT D.B., 2005. Modelling of wildlife fatality hotspots along the Snowy Mountain Highway in New South Wales, Australia. Biological Conservation, 126: 474-490.

ROGEON G. & LAURENT M., 2010. P3D Action 4.2 Recensement des collisions "véhicules/faune" -Protocole. MEEDDM. 36p.

SANTOS S.M., MARQUES J.T., LOURENCO A., MEDINAS D., BARBOSA A. M., BEJA P. & MIRA A., 2015. Sampling effects on the identification of roadkill hotspots: implications for survey design. Journal of environmental management. Consulté sur ResearchGate, le 28/07/2015. (http://www.researchgate.net/publication/280236541).

SIMONNET F., 2007. Mortalité routière chez la Loutre d'Europe en Bretagne. Mammi'Breizh n°13 – supplément spécial. 4 p.

SORDELLO R., 2012. Synthèse bibliographique sur les traits de vie du Cerf élaphe (Cervus elaphus Linnaeus, 1758) relatifs à ses déplacements et à ses besoins de continuités écologiques. Service du patrimoine naturel du Muséum national d'Histoire naturelle. Paris. 20 p.

TEIXEIRA F.Z., COELHO A.V.P., ESPERANDIO I.B. & KINDEL A., 2013. Vertebrate road mortality estimates: Effects of sampling methods and carcass removal. Biological Conservation, 157: 317-323.

WALTER J-M. N., 2006. La méthode de Ripley pour l'analyse des structures spatiales ponctuelles en écologie. Université Louis Pasteur, Institut de Botanique. 10 p.

# <span id="page-23-0"></span>**Annexe 1 : Tutoriel d'utilisation du logiciel SIRIEMA:**

Pour effectuer l'analyse des points de conflits, le logiciel utilisé est le logiciel SIRIEMA V 1.1 [\(http://www.ufrgs.br/siriema/index.php?lang=en](http://www.ufrgs.br/siriema/index.php?lang=en)). C'est un logiciel développé par des chercheurs brésiliens, l'équipe d'Artur Coelho, et qui est accessible en anglais et portugais. Malgré la « barrière » de la langue, ce logiciel a l'avantage d'être **libre de droit** et ne nécessite pas obligatoirement de logiciel de SIG payant.

Ce logiciel permet de calculer la fonction linéaire du K de Ripley pour un tronçon de route donné et de localiser les zones d'agrégation significatives le long de ce tronçon, via un calcul de l'intensité d'agrégation des points de collision.

Le manuel explicatif du logiciel est particulièrement détaillé et est une ressource indispensable pour toute utilisation, pour comprendre notamment les différents paramétrages et également les concepts scientifiques mis en œuvre.

Le logiciel et son manuel sont téléchargeables à cette adresse : [http://www.ufrgs.br/siriema/index.php?option=com\\_ckforms&view=ckforms&id=3&Itemid=6&lang=](http://www.ufrgs.br/siriema/index.php?option=com_ckforms&view=ckforms&id=3&Itemid=6&lang=en) [en](http://www.ufrgs.br/siriema/index.php?option=com_ckforms&view=ckforms&id=3&Itemid=6&lang=en)

# **1. Quelques recommandations pour le bon fonctionnement du logiciel :**

L'analyse est pratiquée sur des tronçons de routes continus sans intersection. La longueur des tronçons est comprise entre 50 à 100 km, en général car avec des longueurs supérieures, le temps de traitement est trop long. Dans l'idéal, il faudrait faire l'analyse sur un tronçon où toutes les données ont été collectées par le même observateur et avec une pression d'observation constante et élevée.

# **2. Les données d'entrée :**

Le logiciel SIRIEMA prend en charge uniquement les fichiers au format .txt.

Le tronçon de route étudié doit ainsi être transformé en points avec les coordonnées X et Y renseignées dans la table attributaire dans le système de projection UTM WGS 1984, puis converti en fichier texte. Un intervalle de 1 m entre les points créés le long de la ligne est nécessaire pour une meilleure précision. Le réseau routier étudié doit être divisé en tronçons continus linéaires pour être pris en compte par le logiciel car celui-ci ne gère pas les intersections.

Ces étapes peuvent être réalisées à l'aide d'un logiciel SIG comme ArcGIS™ ou QGIS.

## **1) Transformer un tronçon routier sous forme de ligne en points sous ArcGIS™:**

- ouvrir le fichier de lignes contenant la route
- créer un nouveau fichier de points (format shapefile)
- Passer en mode « Edition » pour le fichier de points

- Sélectionner le tronçon d'intérêt dans le fichier de lignes, puis « Editeur »

- Choisir l'option « construire points » (Construct points) et choisir le mode « distance », spécifier alors un intervalle de 1 m entre chaque point.

### **2) Calculer les coordonnées en UTM sous ArcGIS™:**

A partir du nouveau fichier contenant les points, utiliser la fonction « Projeter » (Project) afin de convertir le système de projection des points en UTM. Il faut ensuite créer deux colonnes X et Y et utiliser la fonction de calcul de géométrie afin de renseigner les coordonnées des points dans ces colonnes.

### **3) Exporter les données sous format texte à l'aide d'Excel:**

Ouvrir le fichier DBF associée au fichier shapefile contenant les points du tronçon routier. Supprimer les têtes de colonne (X et Y).

**/!\ SIRIEMA ne prend en charge que les points, il faut remplacer les virgules par des points.** Enregistrer le fichier sous le format .txt (texte dos).

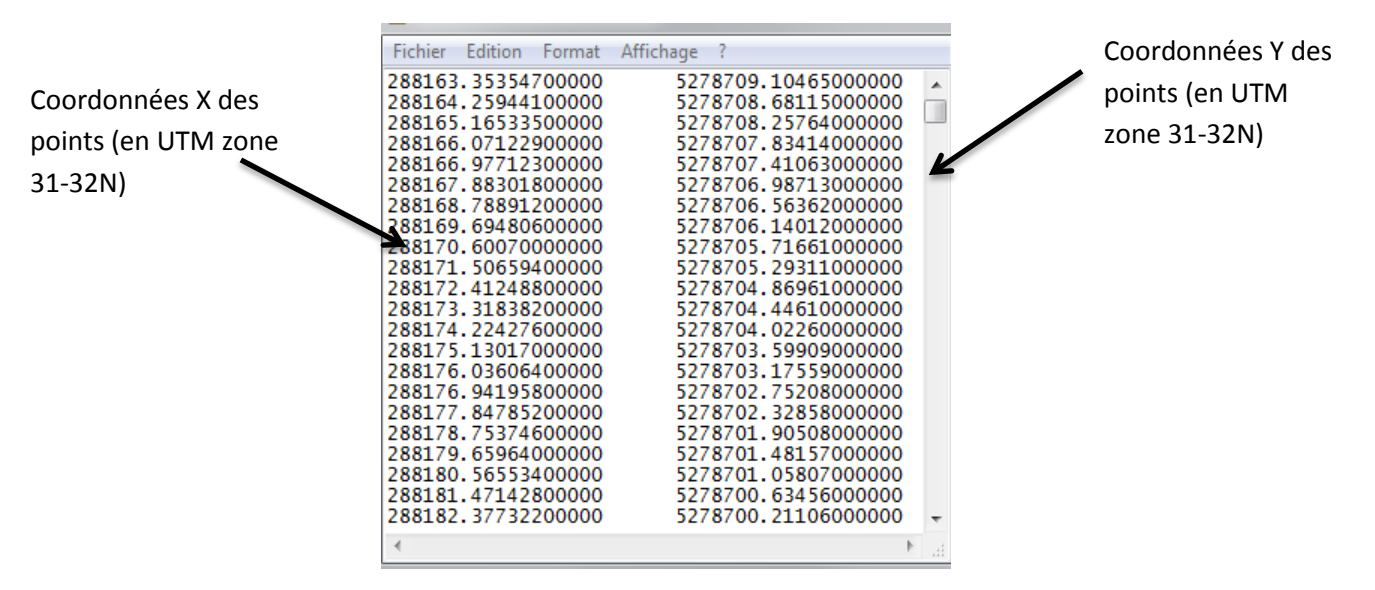

**Figure 19: Fichier texte contenant les points matérialisant un tronçon routier**

Les données de collision sont également converties en fichier texte contenant les coordonnées X et Y en UTM des points de collision. Il faut d'abord sélectionner via un logiciel SIG les points situés sur le tronçon d'intérêt pour l'espèce à analyser puis réaliser les étapes 2 et 3 décrites précédemment. Une colonne supplémentaire doit être renseignée afin de permettre au logiciel de différencier le format du fichier contenant les points de collision de celui du fichier contenant les points matérialisant le tronçon routier.

## **/!\ Cette 3ème colonne doit être remplie par 1 sinon le logiciel ne pourra pas interpréter le fichier.**

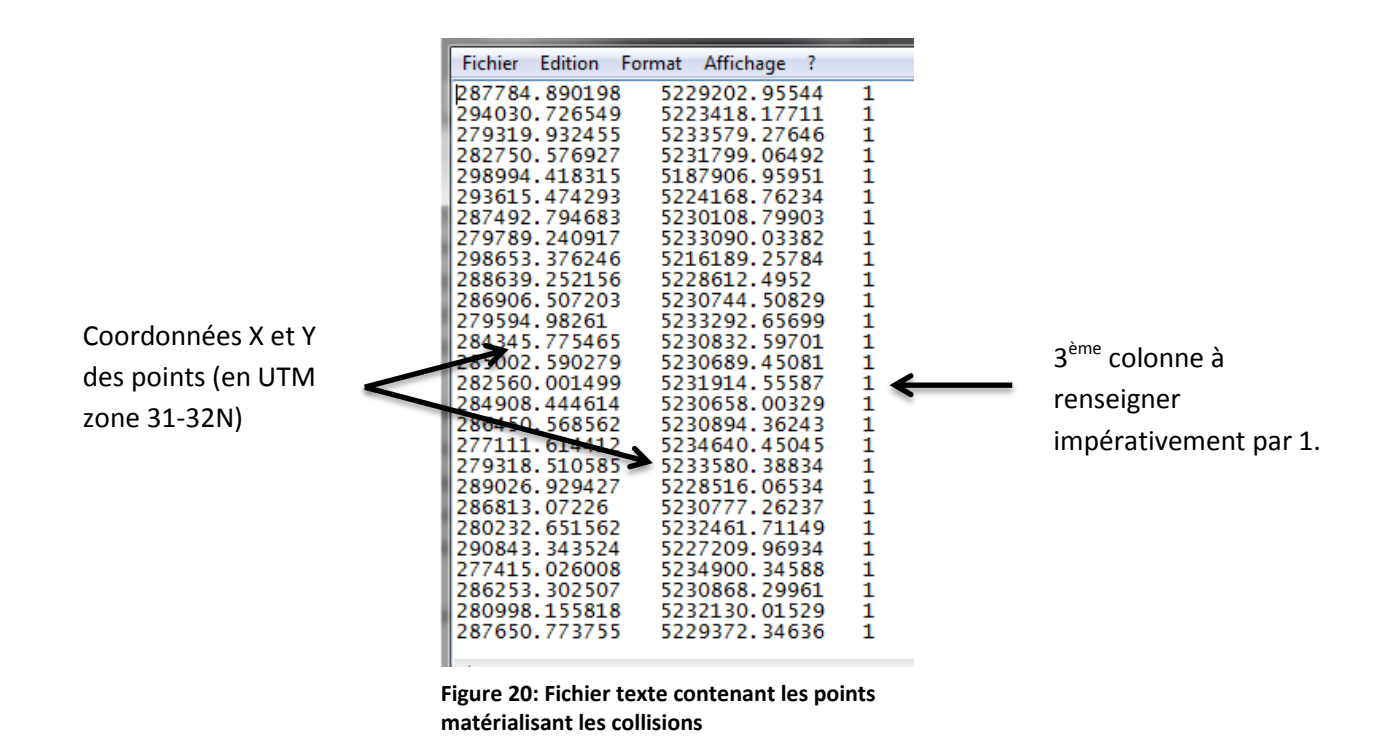

Ces étapes peuvent être automatisées au maximum à l'aide du module Model Builder d' ArcGIS™ et de macros VBA sur Excel.

# **3. Les étapes d'analyses :**

Une fois les deux fichiers texte contenant les données d'entrées obtenus, l'analyse dans le logiciel SIRIEMA peut commencer.

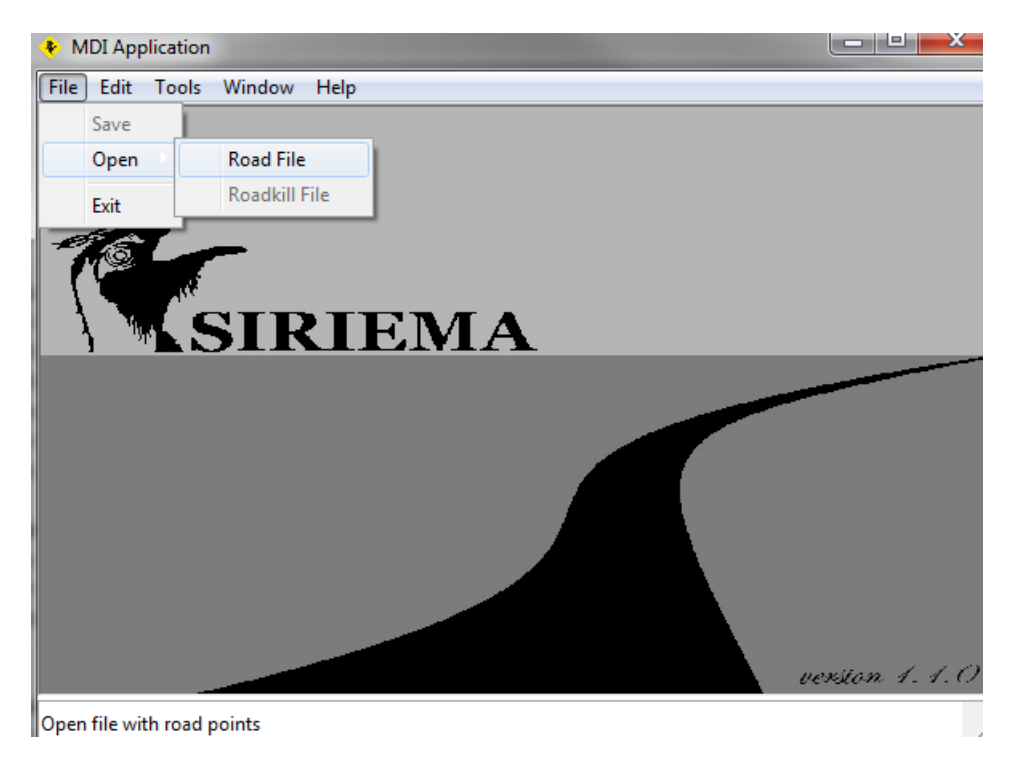

**Figure 21: Interface du logiciel SIRIEMA**

## **Ouvrir le fichier contenant le tronçon routier d'intérêt :**

Ouvrir SIRIEMA, puis aller dans File  $\rightarrow$  Open  $\rightarrow$  Road File  $\rightarrow$  choisir le fichier .txt contenant les points du tronçon de route étudié.

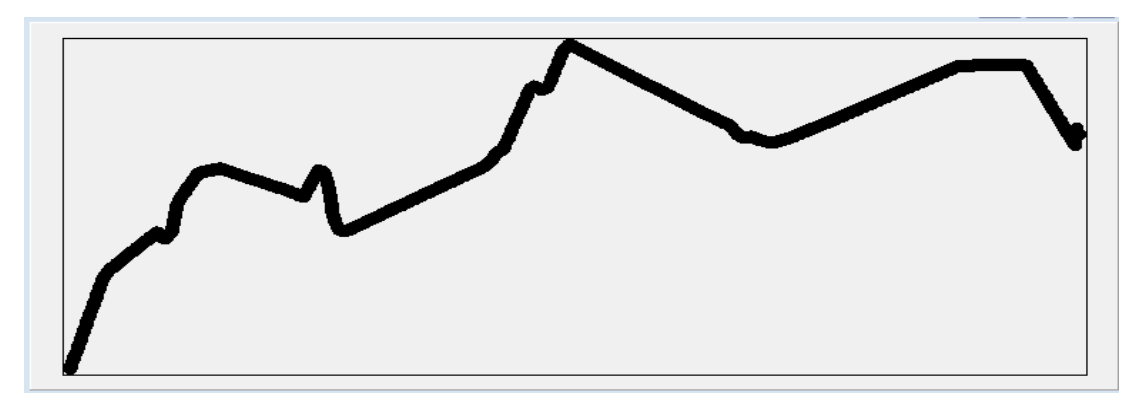

**Figure 8: Représentation du fichier .txt du tronçon dans SIRIEMA**

Le tronçon dessiné n'a pas la même forme/géométrie que dans le SIG, cela ne pose pas de problème car le calcul se fait sur les distances et ne tient pas compte de la configuration.

## **Ouvrir le fichier contenant les points de collision :**

File, Open, Roadkill file  $\rightarrow$  choisir le fichier .txt contenant les points de collision

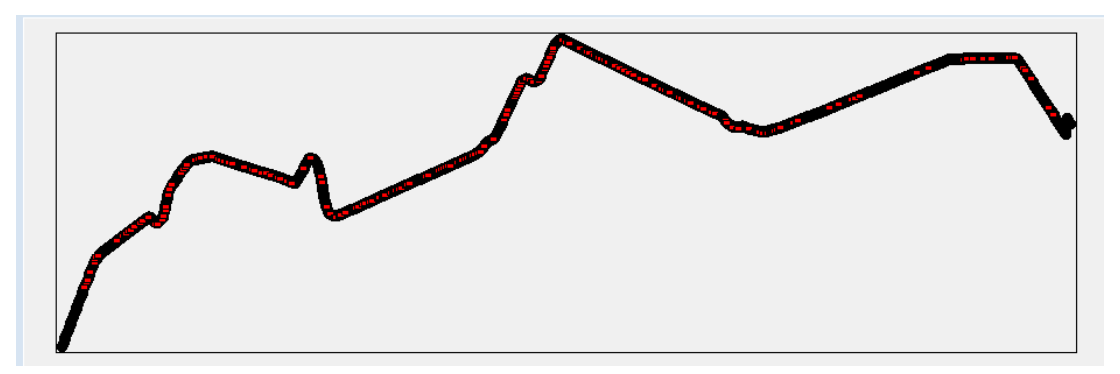

**Figure 93: Représentation du tronçon et des points de collisions dans SIRIEMA**

## **1) Détection de l'agrégation des points de collision:**

Pour effectuer un calcul de la fonction K de Ripley, il faut aller dans la rubrique « Tools »  $\rightarrow$  Linear Ripley K-Statistics, et rentrer les différents paramètres de l'analyse (expliqués en partie 2 du présent rapport).

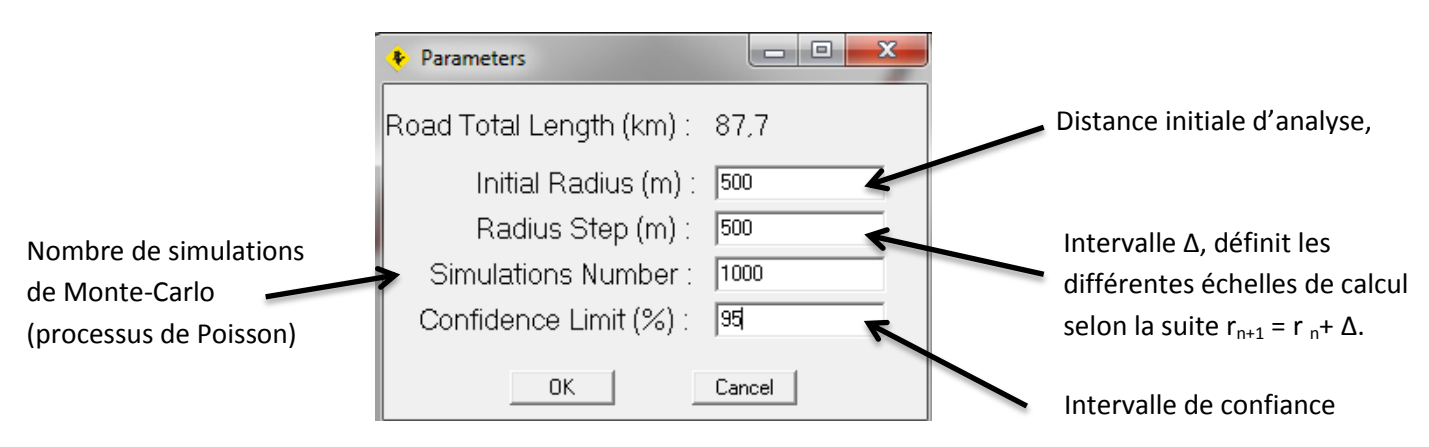

**Figure 10: Boite de dialogue pour paramétrer l'outil Linear Ripley K**

Méthode d'analyse des données issues du protocole de recensement des collisions – MNHN – SPN 2015 27

L'analyse peut durer de quelques minutes à 1 heure environ selon le nombre de points et le résultat donné par le logiciel est un graphique représentant les valeurs de la fonction L(r) en fonction de l'échelle d'analyse (distance  $r_n$ ), comme l'illustre la figure 24.

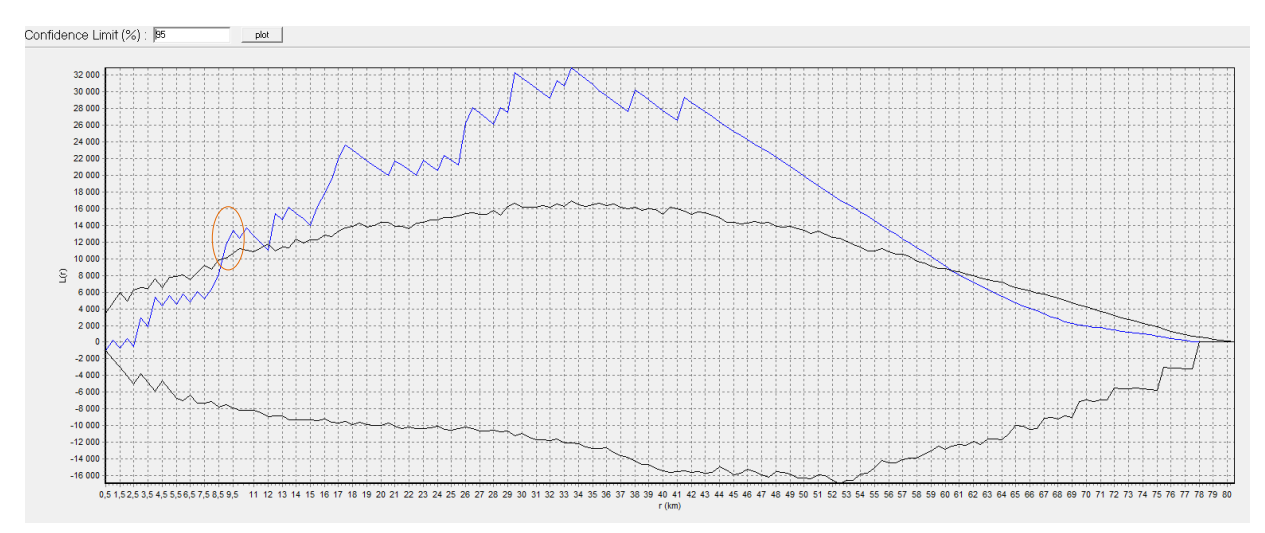

**Figure 115: Exemple de résultat de l'analyse du K de Ripley obtenu avec le logiciel SIRIEMA**

Dans l'exemple précédent, il y a agrégation significative à plusieurs échelles de 8 km à 60 km. La première échelle s'observe à 8 km (entouré en orange sur la figure 25) et correspond au premier niveau à prendre en compte pour la localisation des zones d'agrégation dans la suite de l'analyse.

Les données du graphique peuvent être exportées sous Excel via la rubrique « Edit »  $\rightarrow$  Copy.

# **2) Cartographie des zones d'agrégation :**

Comme une agrégation significative est détectée via l'analyse du K de Ripley, la cartographie des zones d'agrégation peut être effectuée. Pour cela, il faut sélectionner la rubrique « Tools »  $\rightarrow$  Linear Hotspot identification.

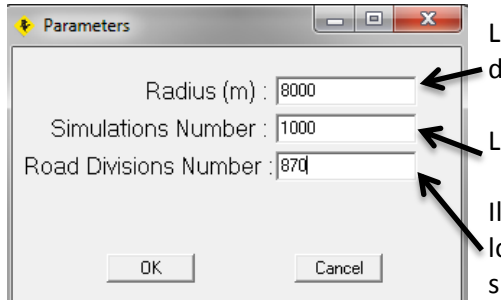

**Figure 126: Boite de dialogue pour paramétrer l'outil permettant de détecter les zones d'agrégation**

La distance choisie correspond à la première échelle d'agrégation détectée par la statistique K de Ripley, ici 8 km.

Le nombre de simulations de Monte-Carlo est défini à 1000.

Il s'agit du nombre de divisions de la route analysées par le logiciel. Il est important de prendre un nombre de division suffisamment élevé pour garantir une bonne précision de l'analyse. Ici on choisit un nombre de division permettant de retrouver un pas de 100 m, c'est-à-dire 870.

Le résultat (figure 27) correspond à **une intensité d'agrégation**

(et non à la densité de collisions).

Lorsque la courbe bleue est au-dessus de l'intervalle de confiance positif, cela veut dire qu'il y a significativement une zone d'agrégation.

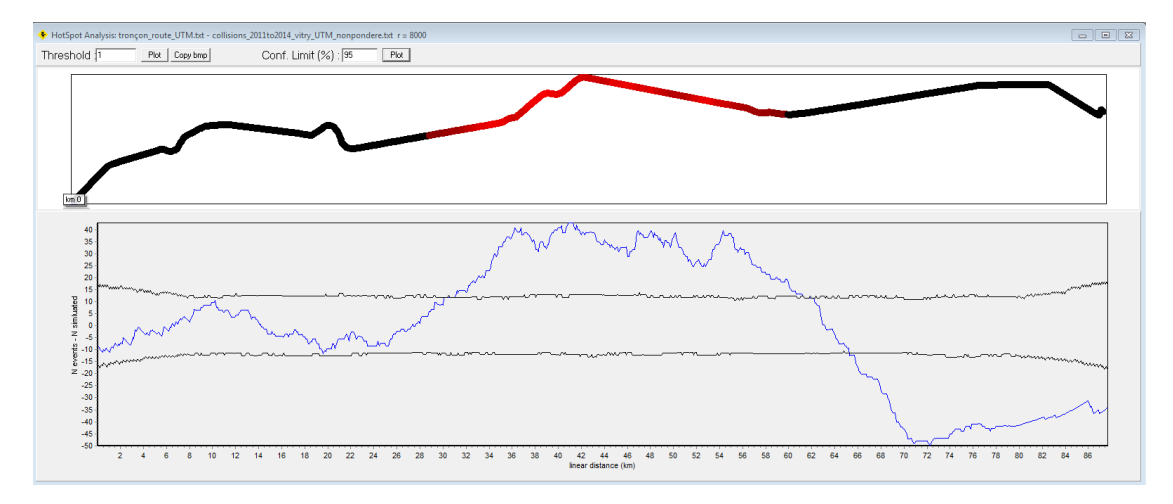

**Figure 137: Résultat de l'outil d'identification des Hotspots**

Ces résultats peuvent être exportés sous Excel via la rubrique « Edit »  $\rightarrow$  Copy. Cette manipulation permet de représenter les résultats au sein d'un logiciel SIG.

Lorsque les valeurs du graphique sont exportées dans Excel, il faut d'abord supprimer les deux premières lignes et ne garder ainsi qu'une seule ligne de nom de colonnes. Puis, il est possible de les importer dans ArcGIS™ via par exemple la fonction « Générer une couche d'événements XY », en utilisant les colonnes X et Y, qui contiennent les coordonnées des points du tronçon routier. Il faut enfin sélectionner les valeurs de la colonne « Amplitude » qui sont supérieures à la limite la plus élevée de l'intervalle de confiance, soit les valeurs de la colonne « Confidence Limit 1 ».

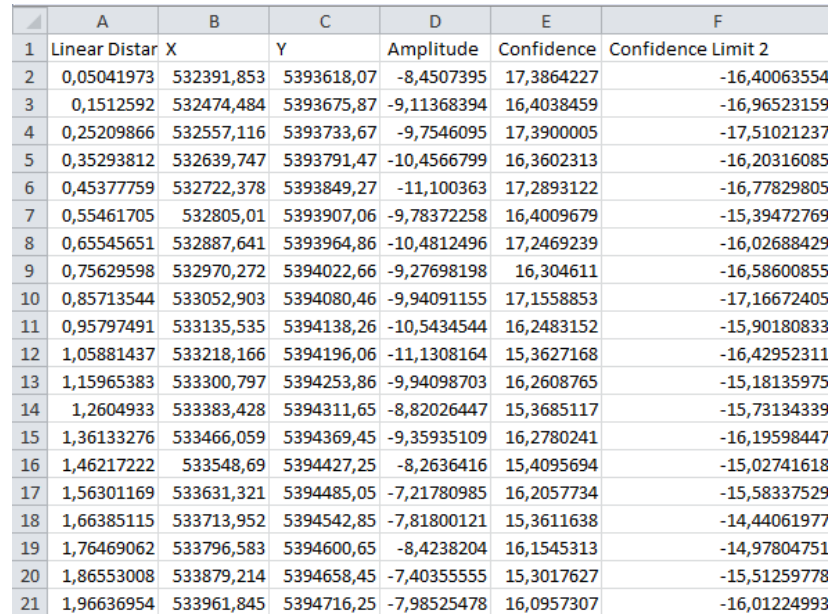

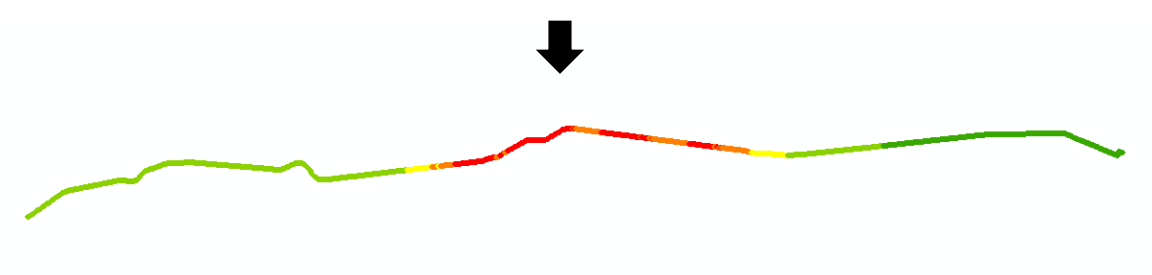

**Figure 148: Exportation des résultats dans Excel et importation au sein d'ArcGIS™ pour la cartographie et la hiérarchisation des zones d'agrégation.**

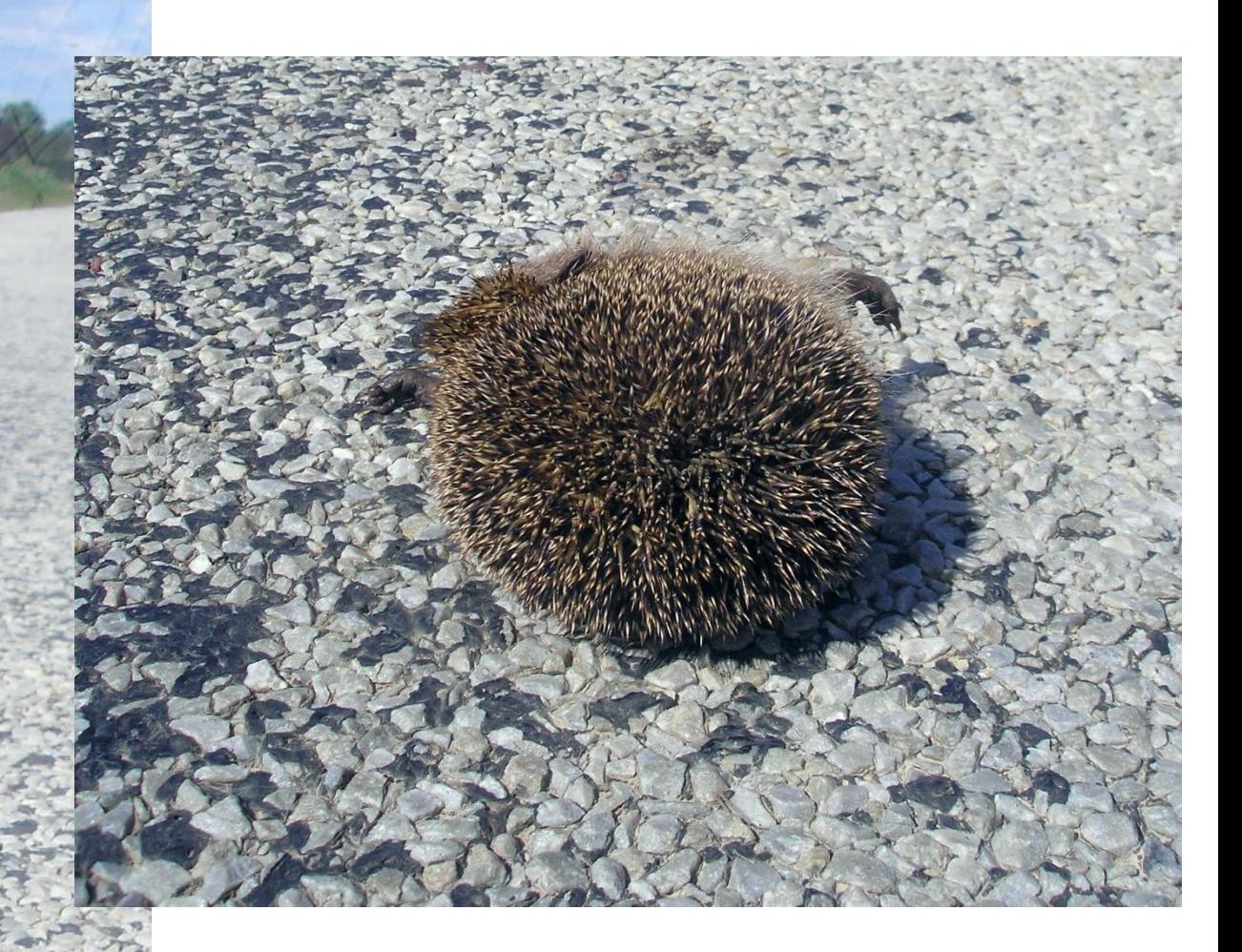

 Depuis 2015, un protocole de recensement des collisions faune/véhicule, développé par le MNHN-SPN, a été actualisé afin de permettre son application au niveau national dans les DIR et structures intéressées.

 Ce guide présente la méthodologie d'analyse des données collisions afin de détecter des zones de conflit faune/route.

 Cette méthode se base sur la détection de zones d'agrégation des collisions via la fonction statistique du K de Ripley et la hiérarchisation de ces zones pour la cartographie des points de conflits.

Méthode d'analyse des données issues du protocole de recensement des collisions – MNHN – SPN 2015 30